# <span id="page-0-0"></span>**Dell™ Inspiron™ 1370 -huolto-opas**

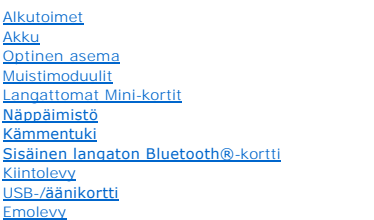

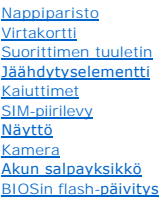

Määräysten mukainen mallisarja: P06S Määräysten mukainen tyyppi: P06S001

### **Huomautukset, muistutukset ja varoitukset**

**HUOMAUTUS:** HUOMAUTUKSET ovat tärkeitä tietoja, joiden avulla voit käyttää tietokonetta entistä paremmin.

**VAARA: MUISTUTUKSET ovat varoituksia tilanteista, joissa laitteisto voi vahingoittua tai joissa tietoja voidaan menettää. Niissä kerrotaan myös, miten nämä tilanteet voidaan välttää.** 

**VAROITUS: VAARAT kertovat tilanteista, joihin saattaa liittyä omaisuusvahinkojen, loukkaantumisen tai kuoleman vaara.** 

# **Tämän asiakirjan tiedot voivat muuttua ilman erillistä ilmoitusta. © 2009 Dell Inc. Kaikki oikeudet pidätetään.**

Tämän tekstin kaikenlainen kopioiminen ilman Dell Inc:n kirjallista lupaa on jyrkästi kielletty.

Tekstissä käytetyt tavaramerkit: *Dell, DeLL-*Iogo ja *Inspiro*n ovat Dell Inc:n tavaramerkkejä. *Elle tabetomis taramerkite in termister* on termissä käytetyty tavaramerkki, johon Dellillä on lisensi.<br>*Microsoft, Window*s

Muut tekstissä mahdollisesti käytetyt tavaramerkit ja tuotenimet viittaavat joko merkkien ja nimien haltijoihin tai näiden tuotteisiin. Dell Inc. kieltää omistusoikeuden muihin kuin<br>omiin tavaramerkkeihinsä ja tuotemerkkei

Marraskuu 2009 Versio A00

#### <span id="page-1-0"></span> **Akku**

**Dell™ Inspiron™ 1370 -huolto-opas** 

#### **O** Akun irrottaminen

- [Akun vaihtaminen](#page-1-2)
- VAROITUS: Ennen kuin teet mitään toimia tietokoneen sisällä, lue tietokoneen mukana toimitetut turvallisuusohjeet. Lisää turvallisuusohjeita on<br>Regulatory Compliance -sivulla osoitteessa www.dell.com/regulatory\_compliance.
- **VAARA: Vain valtuutettu huoltoteknikko saa korjata tietokoneesi. Takuu ei kata huoltotöitä, joita on tehnyt joku muu kuin Dellin™ valtuuttama huoltoliike.**
- **VAARA: Maadoita itsesi sähköstaattisen purkauksen välttämiseksi käyttämällä maadoitusrannehihnaa tai koskettamalla silloin tällöin maalaamatonta metallipintaa.**
- VAARA: Estä tietokoneen vahingoittuminen käyttämällä vain omistamasi Dell-tietokoneen mallia varten suunniteltua akkua. Alä käytä akkuja,<br>jotka on suunniteltu käytettäviksi muissa Dell-tietokoneissa.

# <span id="page-1-1"></span>**Akun irrottaminen**

- 1. Noudata kohdassa [Alkutoimet](file:///C:/data/systems/ins1370/fi/sm/before.htm#wp1438061) esitettyjä ohjeita.
- 2. Aseta tietokone ylösalaisin puhtaalle, tasaiselle pinnalle.
- 3. Liu'uta akun lukitussalpa auki. Akun lukitussalpa siirtyy automaattisesti lukitusasentoon, kun irrotat akun.
- 4. Liu'uta akun lukitussalpa avausasentoon.
- 5. Irrota akku akkupaikasta nostamalla akkua sen lovesta.

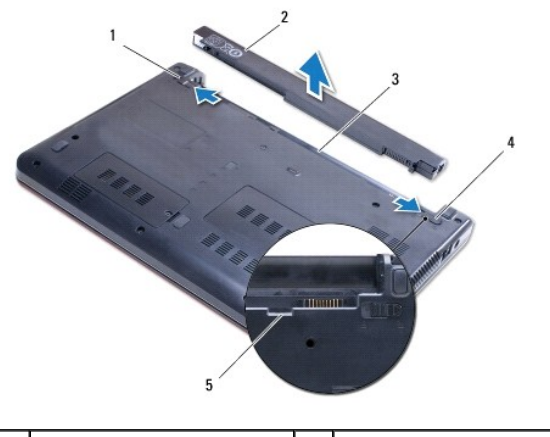

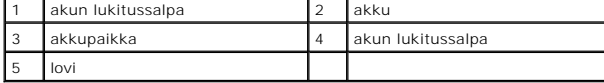

# <span id="page-1-2"></span>**Akun vaihtaminen**

- 1. Noudata kohdassa [Alkutoimet](file:///C:/data/systems/ins1370/fi/sm/before.htm#wp1438061) esitettyjä ohjeita.
- 2. Aseta akku akkupaikkaan.
- 3. Kytke akku tietokoneeseen painamalla akkua alaspäin.
- 4. Liu'uta akun lukitussalpa kiinni.

#### <span id="page-3-0"></span> **Alkutoimet**

**Dell™ Inspiron™ 1370 -huolto-opas** 

- **O** Suositellut työkalut
- $\bullet$  Tietokone
- [Ennen kuin avaat tietokoneen kannen](#page-3-3)

Tässä oppaassa on tietoja tietokoneen osien irrottamisesta ja asentamisesta. Ellei muuta mainita, kussakin vaiheessa oletetaan, että seuraavat toimet on tehty

- 1 Olet tehnyt kohdissa [Tietokoneen sammuttaminen](#page-3-2) ja [Ennen kuin avaat tietokoneen kannen](#page-3-3) mainitut toimet.
- l Olet perehtynyt tietokoneen mukana toimitettuihin turvaohjeisiin*.*
- l Osa voidaan vaihtaa tai—jos se on ostettu erikseen—asentaa suorittamalla poistotoimet käänteisessä järjestyksessä.

# <span id="page-3-1"></span>**Suositellut työkalut**

Tämän asiakirjan menetelmät voivat vaatia seuraavia työkaluja:

- l pieni ristipääruuvitaltta
- l pieni tasapäinen ruuvitaltta
- l muovinen piirtopuikko
- l BIOS-päivitysohjelma, joka on saatavilla osoitteesta **support.dell.com**

### <span id="page-3-2"></span>**Tietokoneen sammuttaminen**

**VAARA: Vältä tietojen menetys tallentamalla ja sulkemalla kaikki avoimet tiedostot ja sulkemalla kaikki avoimet ohjelmat, ennen kuin sammutat tietokoneen.**

- 1. Tallenna ja sulje kaikki avoimet tiedostot ja sulje kaikki avoimet ohjelmat.
- 2. Napsauta **Käynnistä**-painiketta ja valitse sitten **Sammuta**.

Tietokone sammuu, kun käyttöjärjestelmän sammutustoiminto on valmis.

3. Varmista, että tietokone on sammutettu. Jos tietokone ei sammunut automaattisesti, kun käyttöjärjestelmä sammutettiin, pidä virtapainike painettuna, kunnes tietokone sammuu.

#### <span id="page-3-3"></span>**Ennen kuin avaat tietokoneen kannen**

Jos noudatat seuraavia turvallisuusohjeita, voit suojata tietokoneesi ja työympäristösi vaurioilta sekä varmistaa oman turvallisuutesi.

- VAROITUS: Ennen kuin teet mitään toimia tietokoneen sisällä, lue tietokoneen mukana toimitetut turvallisuusohjeet. Lisää turvallisuusohjeita on<br>Regulatory Compliance -sivulla osoitteessa www.dell.com/regulatory\_compliance.
- **VAARA: Vain valtuutettu huoltoteknikko saa korjata tietokoneesi. Takuu ei kata huoltotöitä, joita on tehnyt joku muu kuin Dellin valtuuttama huoltoliike.**
- VAARA: Käsittele osia ja kortteja varoen. Alä kosketa kortilla olevia osia tai koskettimia. Pidä korttia kiinni sen reunoista tai metallisesta<br>kiinnityspidikkeestä. Pidä komponentteja niiden reunoista, älä niiden nastoista
- VAARA: Irrottaessasi kaapelia vedä liittimestä tai sen vedonpoistajasta, älä itse kaapelista. Joidenkin kaapelien liittimissä on lukituskielekkeet.<br>Jos irrotat tällaista kaapelia, paina lukituskielekeitä ennen kaapelin irr
- **VAARA: Voit välttää tietokoneen vahingoittumisen, kun suoritat seuraavat toimet ennen kuin avaat tietokoneen kannen.**

2. Sammuta tietokone (katso [Tietokoneen sammuttaminen\)](#page-3-2) ja kaikki siihen kytketyt laitteet.

<sup>1.</sup> Varmista, että työtaso on tasainen ja puhdas, jotta tietokoneen kuori ei naarmuunnu.

**VAARA: Irrota verkkokaapeli irrottamalla ensin kaapeli tietokoneesta ja irrota sitten kaapeli verkkolaitteesta.**

- 3. Irrota kaikki puhelin- tai verkkokaapelit tietokoneesta.
- 4. Poista tarvittaessa kortti 7-in-1-muistikorttilukijasta.
- 5. Irrota tietokone ja kaikki kiinnitetyt laitteet sähköpistorasiasta.
- 6. Irrota kaikki tietokoneeseen kytketyt laitteet.

**VAARA: Ennen kuin käsittelet tietokoneen sisäosaa, irrota pääakku emolevyn vaurioiden välttämiseksi (katso [Akun irrottaminen\)](file:///C:/data/systems/ins1370/fi/sm/battery.htm#wp1185372).**

- 7. Irrota akku (katso [Akun irrottaminen\)](file:///C:/data/systems/ins1370/fi/sm/battery.htm#wp1185372).
- 8. Käännä tietokone oikein päin, käännä näyttö auki ja maadoita emolevy painamalla virtapainiketta.

### <span id="page-5-0"></span> **BIOSin flash-päivitys**

**Dell™ Inspiron™ 1370 -huolto-opas** 

- 1. Käynnistä tietokone.
- 2. Siirry osoitteeseen **support.dell.com**.
- 3. Valitse Drivers & Downloads (Ohjaimet ja ladattavat tiedostot) > Select Model (Valitse malli).
- 4. Etsi tietokoneen BIOS-päivitystiedosto:

**HUOMAUTUS:** Tietokoneen huoltotunniste on tietokoneen pohjassa.

Jos sinulla on tietokoneen huoltotunniste:

a. Valitse **Enter a Service Tag** (Syötä huoltotunniste).

b. Kirjoita tietokoneen huoltotunniste **Enter a Service Tag** (Syötä huoltotunniste) -kenttään, valitse **Go** (Hae) ja siirry kohtaan [vaihe 5.](#page-5-1)

Jos sinulla ei ole huoltotunnistetta:

- a. Valitse tuotetyyppi **Select Your Product Family** (Valitse tuoteperhe) luettelosta.
- b. Valitse tuotemerkki **Select Your Product Line** (Valitse tuotetyyppi) luettelosta.
- c. Valitse tuotteen mallinumero **Select Your Product Model** (Valitse tuotemalli) -luettelosta.

**HUOMAUTUS:** Jos olet valinnut eri mallin ja haluat aloittaa alusta, valitse valikon oikeasta yläkulmasta **Start Over** (Aloita alusta).

- d. Valitse **Confirm** (Vahvista).
- <span id="page-5-1"></span>5. Tulosluettelo ilmestyy näyttöön. Valitse **BIOS**.
- 6. Lataa uusin BIOS-tiedosto valitsemalla **Download Now** (Lataa nyt). Näyttöön tulee **File Download** (Tiedostojen lataamisikkuna).
- 7. Tallenna tiedosto työpöydälle valitsemalla **Save** (Tallenna). Tiedosto latautuu työpöydälle.
- 8. Valitse **Close** (Sulje), kun **Download Complete** (Lataaminen suoritettu loppuun) -ikkuna tulee näkyviin. Työpöydälle ilmestyy tiedostokuvake, jolla on sama nimi kuin ladatulla BIOS-päivitystiedostolla.
- 9. Kaksoisnapsauta työpöydällä olevaa tiedostokuvaketta ja noudata näytössä olevia ohjeita.

# <span id="page-6-0"></span> **Sisäinen langaton Bluetooth®-kortti**

**Dell™ Inspiron™ 1370 -huolto-opas** 

- [Bluetooth-kortin irrottaminen](#page-6-1)
- **Bluetooth-kortin asentaminen**
- VAROITUS: Ennen kuin teet mitään toimia tietokoneen sisällä, lue tietokoneen mukana toimitetut turvallisuusohjeet. Lisää turvallisuusohjeita on<br>Regulatory Compliance -sivulla osoitteessa www.dell.com/regulatory\_compliance.
- **VAARA: Vain valtuutettu huoltoteknikko saa korjata tietokoneesi. Takuu ei kata huoltotöitä, joita on tehnyt joku muu kuin Dellin™ valtuuttama huoltoliike.**
- **VAARA: Maadoita itsesi sähköstaattisen purkauksen välttämiseksi käyttämällä maadoitusrannehihnaa tai koskettamalla silloin tällöin maalaamatonta metallipintaa.**

**VAARA: Ennen kuin käsittelet tietokoneen sisäosaa, irrota pääakku emolevyn vaurioiden välttämiseksi (katso [Akun irrottaminen\)](file:///C:/data/systems/ins1370/fi/sm/battery.htm#wp1185372).**

Jos tilasit langattomalla Bluetooth-tekniikalla varustetun sisäisen kortin tietokoneen mukana, se on jo asennettu.

# <span id="page-6-1"></span>**Bluetooth-kortin irrottaminen**

- 1. Noudata kohdassa [Alkutoimet](file:///C:/data/systems/ins1370/fi/sm/before.htm#wp1438061) esitettyjä ohjeita.
- 2. Irrota akku (katso **Akun irrottaminen**).
- 3. Irrota näppäimistö (katso [Näppäimistön irrottaminen](file:///C:/data/systems/ins1370/fi/sm/keyboard.htm#wp1188497)).
- 4. Käännä tietokone ympäri ja irrota Mini-kortin kansi (tee vaiheet [vaihe 3](file:///C:/data/systems/ins1370/fi/sm/minicard.htm#wp1194733)-[vaihe 4](file:///C:/data/systems/ins1370/fi/sm/minicard.htm#wp1195545) kohdasta [Mini-korttien irrottaminen](file:///C:/data/systems/ins1370/fi/sm/minicard.htm#wp1181641)).
- 5. Irrota rannetuki (katso [Rannetuen irrottaminen](file:///C:/data/systems/ins1370/fi/sm/palmrest.htm#wp1051070)).
- 6. Irrota kiinnitysruuvi, jolla Bluetooth-kortti on kiinnitetty emolevyyn.
- 7. Irrota Bluetooth-kortti emolevyn liittimestä nostamalla korttia.

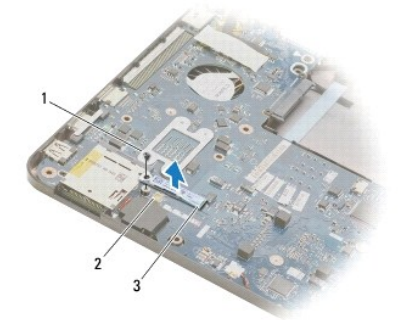

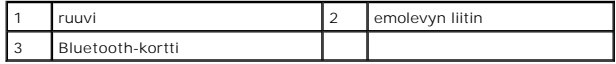

#### <span id="page-6-2"></span>**Bluetooth-kortin asentaminen**

- 1. Noudata kohdassa [Alkutoimet](file:///C:/data/systems/ins1370/fi/sm/before.htm#wp1438061) esitettyjä ohjeita.
- 2. Kohdista Bluetooth-kortin liitin emolevyn liittimeen ja kiinnitä Bluetooth- kortti emolevyyn painamalla sitä alaspäin.
- 3. Kiinnitä Bluetooth-kortti ruuvilla emolevyyn.
- 4. Asenna rannetuki (katso [Rannetuen asentaminen](file:///C:/data/systems/ins1370/fi/sm/palmrest.htm#wp1051265)).
- 5. Kiinnitä Mini-kortin kansi (tee vaiheet [vaihe 7](file:///C:/data/systems/ins1370/fi/sm/minicard.htm#wp1196866)-[vaihe 8](file:///C:/data/systems/ins1370/fi/sm/minicard.htm#wp1196872) kohdasta [Mini-kortin asentaminen\)](file:///C:/data/systems/ins1370/fi/sm/minicard.htm#wp1181718).
- 6. Asenna näppäimistö (katso [Näppäimistön asentaminen](file:///C:/data/systems/ins1370/fi/sm/keyboard.htm#wp1196914)).
- 7. Asenna akku (katso [Akun vaihtaminen\)](file:///C:/data/systems/ins1370/fi/sm/battery.htm#wp1185330).

<span id="page-8-0"></span> **Kamera** 

**Dell™ Inspiron™ 1370 -huolto-opas** 

[Kameran irrottaminen](#page-8-1) 

**O** Kameran asentamin

- VAROITUS: Ennen kuin teet mitään toimia tietokoneen sisällä, lue tietokoneen mukana toimitetut turvallisuusohjeet. Lisää turvallisuusohjeita on<br>Regulatory Compliance -sivulla osoitteessa www.dell.com/regulatory\_compliance.
- **VAARA: Vain valtuutettu huoltoteknikko saa korjata tietokoneesi. Takuu ei kata huoltotöitä, joita on tehnyt joku muu kuin Dellin™ valtuuttama huoltoliike.**

**VAARA: Maadoita itsesi käyttämällä maadoitusrannehihnaa tai koskettamalla tietokoneen takaosassa olevaa maalaamatonta metallipintaa (kuten esimerkiksi tietokoneen takana olevaa liitintä).**

**VAARA: Ennen kuin käsittelet tietokoneen sisäosaa, irrota pääakku emolevyn vaurioiden välttämiseksi (katso [Akun irrottaminen\)](file:///C:/data/systems/ins1370/fi/sm/battery.htm#wp1185372).**

## <span id="page-8-1"></span>**Kameran irrottaminen**

- 1. Noudata kohdassa [Alkutoimet](file:///C:/data/systems/ins1370/fi/sm/before.htm#wp1438061) esitettyjä ohjeita.
- 2. Irrota akku (katso [Akun irrottaminen\)](file:///C:/data/systems/ins1370/fi/sm/battery.htm#wp1185372).
- 3. Noudata ohjeita väliltä [vaihe 3](file:///C:/data/systems/ins1370/fi/sm/sysboard.htm#wp1051787)-[vaihe 15](file:///C:/data/systems/ins1370/fi/sm/sysboard.htm#wp1044746) kohdassa [Emolevyn irrottaminen](file:///C:/data/systems/ins1370/fi/sm/sysboard.htm#wp1037428).
- 4. Irrota näyttöyksikkö (katso [Näytön irrottaminen](file:///C:/data/systems/ins1370/fi/sm/display.htm#wp1214210)).
- 5. Irrota näytön saranakannet (katso [Saranakansien irrottaminen](file:///C:/data/systems/ins1370/fi/sm/display.htm#wp1214228)).
- 6. Irrota näytön kehys (katso [Näytön kehyksen irrottaminen](file:///C:/data/systems/ins1370/fi/sm/display.htm#wp1254402)).
- 7. Irrota näyttöpaneeli (katso [Näyttöruudun irrottaminen](file:///C:/data/systems/ins1370/fi/sm/display.htm#wp1254279)).
- 8. Nosta kameramoduuli näytön kannesta.

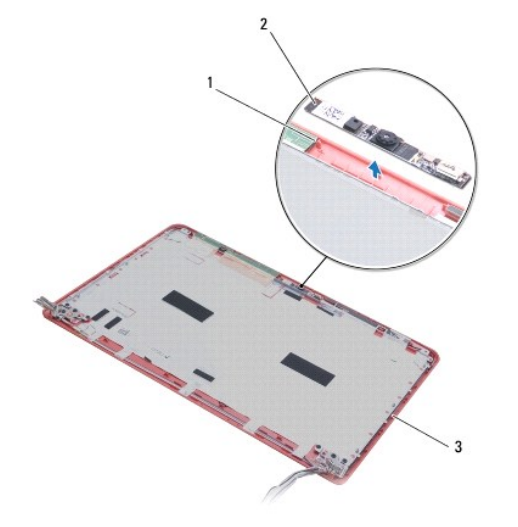

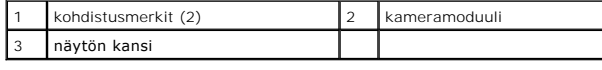

### <span id="page-8-2"></span>**Kameran asentaminen**

- 1. Noudata kohdassa [Alkutoimet](file:///C:/data/systems/ins1370/fi/sm/before.htm#wp1438061) esitettyjä ohjeita.
- 2. Aseta kameramoduuli näytön kanteen kohdistusmerkkien avulla.
- 3. Kiinnitä kameramoduuli näytön kanteen painamalla moduulia.
- 4. Asenna näyttöpaneeli (katso [Näyttöpaneelin asentaminen](file:///C:/data/systems/ins1370/fi/sm/display.htm#wp1254357)).
- 5. Asenna näytön kehys (katso [Näytön kehyksen asentaminen](file:///C:/data/systems/ins1370/fi/sm/display.htm#wp1254466)).
- 6. Asenna näytön saranakannet (katso [Saranakansien asentaminen\)](file:///C:/data/systems/ins1370/fi/sm/display.htm#wp1241114).
- 7. Asenna näyttöyksikkö (katso [Näyttöyksikön asentaminen](file:///C:/data/systems/ins1370/fi/sm/display.htm#wp1203403)).
- 8. Noudata ohjeita väliltä [vaihe 5](file:///C:/data/systems/ins1370/fi/sm/sysboard.htm#wp1055384)-[vaihe 21](file:///C:/data/systems/ins1370/fi/sm/sysboard.htm#wp1033543) kohdassa [Emolevyn asentaminen.](file:///C:/data/systems/ins1370/fi/sm/sysboard.htm#wp1050884)
- 9. Asenna akku (katso [Akun vaihtaminen\)](file:///C:/data/systems/ins1370/fi/sm/battery.htm#wp1185330).

# <span id="page-10-0"></span> **Nappiparisto**

**Dell™ Inspiron™ 1370 -huolto-opas** 

- [Nappipariston poistaminen](#page-10-1)
- **O** Nappipariston asentaminer
- VAROITUS: Ennen kuin teet mitään toimia tietokoneen sisällä, lue tietokoneen mukana toimitetut turvallisuusohjeet. Lisää turvallisuusohjeita on<br>Regulatory Compliance -sivulla osoitteessa www.dell.com/regulatory\_compliance.
- **VAARA: Vain valtuutettu huoltoteknikko saa korjata tietokoneesi. Takuu ei kata huoltotöitä, joita on tehnyt joku muu kuin Dellin™ valtuuttama huoltoliike.**
- **VAARA: Maadoita itsesi sähköstaattisen purkauksen välttämiseksi käyttämällä maadoitusrannehihnaa tai koskettamalla silloin tällöin maalaamatonta metallipintaa.**
- **VAARA: Ennen kuin käsittelet tietokoneen sisäosaa, irrota pääakku emolevyn vaurioiden välttämiseksi (katso [Akun irrottaminen\)](file:///C:/data/systems/ins1370/fi/sm/battery.htm#wp1185372).**

## <span id="page-10-1"></span>**Nappipariston poistaminen**

- 1. Noudata kohdassa [Alkutoimet](file:///C:/data/systems/ins1370/fi/sm/before.htm#wp1438061) esitettyjä ohjeita.
- 2. Irrota akku (katso [Akun irrottaminen\)](file:///C:/data/systems/ins1370/fi/sm/battery.htm#wp1185372).
- 3. Noudata ohjeita väliltä [vaihe 3](file:///C:/data/systems/ins1370/fi/sm/sysboard.htm#wp1051787)-[vaihe 13](file:///C:/data/systems/ins1370/fi/sm/sysboard.htm#wp1055347) kohdassa [Emolevyn irrottaminen](file:///C:/data/systems/ins1370/fi/sm/sysboard.htm#wp1037428).
- 4. Irrota nappiparisto kaapelointiohjaimesta nostamalla emolevyä hieman.
- 5. Irrota nappiparisto tietokoneen rungosta nostamalla nappiparistoa.

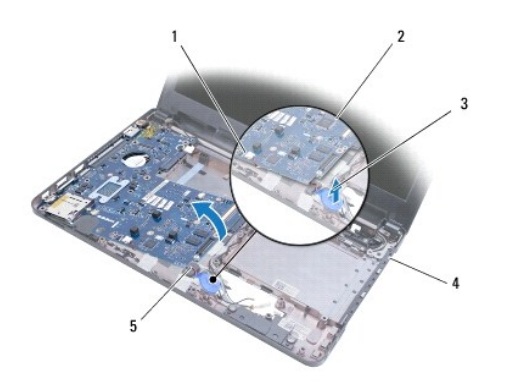

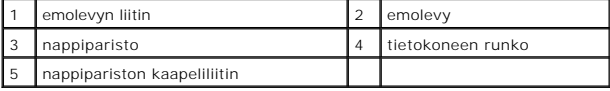

### <span id="page-10-2"></span>**Nappipariston asentaminen**

- 1. Noudata kohdassa [Alkutoimet](file:///C:/data/systems/ins1370/fi/sm/before.htm#wp1438061) esitettyjä ohjeita.
- 2. Aseta nappiparisto paikalleen tietokoneen runkoon niin, että pariston tartuntapuoli on alaspäin.
- 3. Noudata ohjeita väliltä [vaihe 5](file:///C:/data/systems/ins1370/fi/sm/sysboard.htm#wp1055384)-[vaihe 21](file:///C:/data/systems/ins1370/fi/sm/sysboard.htm#wp1033543) kohdassa [Emolevyn asentaminen.](file:///C:/data/systems/ins1370/fi/sm/sysboard.htm#wp1050884)
- 4. Asenna akku (katso [Akun vaihtaminen\)](file:///C:/data/systems/ins1370/fi/sm/battery.htm#wp1185330).

**VAARA: Ennen kuin käynnistät tietokoneen, kiinnitä kaikki ruuvit ja tarkista, ettei tietokoneen sisällä ole irrallisia ruuveja. Muussa tapauksessa tietokone saattaa vahingoittua.**

## <span id="page-12-0"></span> **Jäähdytyselementti**

- **Dell™ Inspiron™ 1370 -huolto-opas**
- [Jäähdytyselementin irrottaminen](#page-12-1)
- **O** Jäähdytyselementin asentaminen
- VAROITUS: Ennen kuin teet mitään toimia tietokoneen sisällä, lue tietokoneen mukana toimitetut turvallisuusohjeet. Lisää turvallisuusohjeita on<br>Regulatory Compliance -sivulla osoitteessa www.dell.com/regulatory\_compliance.
- **VAROITUS: Jos irrotat jäähdytyselementin tietokoneesta, kun jäähdytyselementti on kuuma, älä kosketa jäähdytyselementin metallikoteloa.**
- **VAARA: Vain valtuutettu huoltoteknikko saa korjata tietokoneesi. Takuu ei kata huoltotöitä, joita on tehnyt joku muu kuin Dellin™ valtuuttama huoltoliike.**
- **VAARA: Maadoita itsesi sähköstaattisen purkauksen välttämiseksi käyttämällä maadoitusrannehihnaa tai koskettamalla silloin tällöin tietokoneen metallipintaa (esimerkiksi takapaneelia).**

**VAARA: Ennen kuin käsittelet tietokoneen sisäosaa, irrota pääakku emolevyn vaurioiden välttämiseksi (katso [Akun irrottaminen\)](file:///C:/data/systems/ins1370/fi/sm/battery.htm#wp1185372).**

## <span id="page-12-1"></span>**Jäähdytyselementin irrottaminen**

- 1. Noudata kohdassa [Alkutoimet](file:///C:/data/systems/ins1370/fi/sm/before.htm#wp1438061) esitettyjä ohjeita.
- 2. Irrota akku (katso **Akun irrottaminen**).
- 3. Noudata ohjeita väliltä [vaihe 3](file:///C:/data/systems/ins1370/fi/sm/sysboard.htm#wp1051787)-[vaihe 15](file:///C:/data/systems/ins1370/fi/sm/sysboard.htm#wp1044746) kohdassa [Emolevyn irrottaminen](file:///C:/data/systems/ins1370/fi/sm/sysboard.htm#wp1037428).
- 4. Irrota virtapainikelevy (katso [Virtakortin irrottaminen\)](file:///C:/data/systems/ins1370/fi/sm/pwrboard.htm#wp1193867).
- 5. Löysää neljä lukkoruuvia ja irrota jäähdytyselementin kaksi ruuvia.
- 6. Irrota jäähdytyselementti emolevystä.

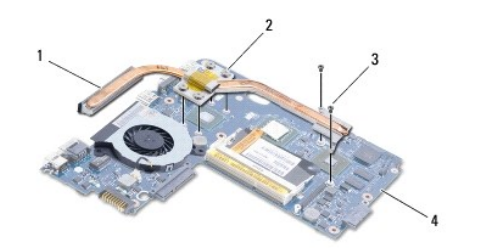

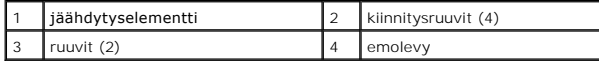

# <span id="page-12-2"></span>**Jäähdytyselementin asentaminen**

**HUOMAUTUS:** Varmista jäähdytyselementtipakkauksen mukana toimitetulla tyynyllä, että lämmönjohto toimii.

**HUOMAUTUS:** Tässä kohdassa oletetaan, että olet jo irrottanut jäähdytyselementin ja olet valmis vaihtamaan sen.

- 1. Noudata kohdassa [Alkutoimet](file:///C:/data/systems/ins1370/fi/sm/before.htm#wp1438061) esitettyjä ohjeita.
- 2. Kohdista jäähdytyselementin neljä lukkoruuvia emolevyssä oleviin reikiin ja kiristä ruuvit.
- 3. Kiinnitä kaksi muuta ruuvia, joilla jäähdytyselementti kiinnitetään emolevyyn.
- 4. Asenna virtapainikelevy (katso [Virtakortin asentaminen\)](file:///C:/data/systems/ins1370/fi/sm/pwrboard.htm#wp1185318).
- 5. Noudata ohjeita väliltä [vaihe 5](file:///C:/data/systems/ins1370/fi/sm/sysboard.htm#wp1055384)-[vaihe 21](file:///C:/data/systems/ins1370/fi/sm/sysboard.htm#wp1033543) kohdassa [Emolevyn asentaminen.](file:///C:/data/systems/ins1370/fi/sm/sysboard.htm#wp1050884)

6. Asenna akku (katso [Akun vaihtaminen\)](file:///C:/data/systems/ins1370/fi/sm/battery.htm#wp1185330).

**VAARA: Ennen kuin käynnistät tietokoneen, kiinnitä kaikki ruuvit ja tarkista, ettei tietokoneen sisällä ole irrallisia ruuveja. Muussa tapauksessa tietokone saattaa vahingoittua.**

#### <span id="page-14-0"></span> **Näyttö**

**Dell™ Inspiron™ 1370 -huolto-opas** 

- **O** Näyttö
- [Näytön saranakannet](#page-15-1)
- [Näytön kehys](#page-16-1)
- [Näytön saranat](#page-17-1)
- [Näyttöpaneeli](#page-18-1)
- VAROITUS: Ennen kuin teet mitään toimia tietokoneen sisällä, lue tietokoneen mukana toimitetut turvallisuusohjeet. Lisää turvallisuusohjeita on<br>Regulatory Compliance -sivulla osoitteessa www.dell.com/regulatory\_compliance.
- **VAARA: Vain valtuutettu huoltoteknikko saa korjata tietokoneesi. Takuu ei kata huoltotöitä, joita on tehnyt joku muu kuin Dellin™ valtuuttama huoltoliike.**
- **VAARA: Maadoita itsesi sähköstaattisen purkauksen välttämiseksi käyttämällä maadoitusrannehihnaa tai koskettamalla silloin tällöin maalaamatonta metallipintaa.**

**VAARA: Ennen kuin käsittelet tietokoneen sisäosaa, irrota pääakku emolevyn vaurioiden välttämiseksi (katso [Akun irrottaminen\)](file:///C:/data/systems/ins1370/fi/sm/battery.htm#wp1185372).**

# <span id="page-14-1"></span>**Näyttö**

#### <span id="page-14-2"></span>**Näytön irrottaminen**

- 1. Noudata kohdassa [Alkutoimet](file:///C:/data/systems/ins1370/fi/sm/before.htm#wp1438061) esitettyjä ohjeita.
- 2. Irrota akku (katso [Akun irrottaminen\)](file:///C:/data/systems/ins1370/fi/sm/battery.htm#wp1185372).
- 3. Noudata ohjeita väliltä [vaihe 3](file:///C:/data/systems/ins1370/fi/sm/sysboard.htm#wp1051787)-[vaihe 15](file:///C:/data/systems/ins1370/fi/sm/sysboard.htm#wp1044746) kohdassa [Emolevyn irrottaminen](file:///C:/data/systems/ins1370/fi/sm/sysboard.htm#wp1037428).
- 4. Irrota SIM-piirilevy (katso [SIM-piirilevyn irrottaminen](file:///C:/data/systems/ins1370/fi/sm/sim.htm#wp1044398)).
- 5. Merkitse Mini-kortin antennikaapelin reititys muistiin ja irrota antennikaapelit varovasti tietokoneen rungon kaapelointiohjaimista. Vedä kaapelit pois niin, että ne eivät kosketa tietokoneen runkoa.
- 6. Irrota kaksi ruuvia, joilla näyttöyksikkö on kiinnitetty tietokoneen runkoon.
- 7. Liu'uta SIM-piirilevy ulos tietokoneen rungon vastakkeista.
- 8. Nosta näyttöyksikkö irti tietokoneen alaosasta.

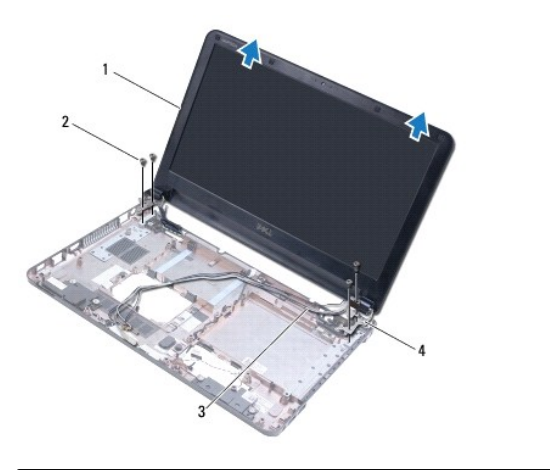

<span id="page-14-3"></span>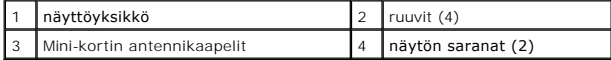

# <span id="page-15-0"></span>**Näyttöyksikön asentaminen**

- 1. Noudata kohdassa [Alkutoimet](file:///C:/data/systems/ins1370/fi/sm/before.htm#wp1438061) esitettyjä ohjeita.
- 2. Liu'uta näytön saranoiden kielekkeet tietokoneen rungossa oleviin vastakkeisiin.
- 3. Kohdista näyttöyksikkö tietokoneen rungon kohdistusmerkkien avulla ja aseta näyttöyksikkö paikalleen. Varmista, että näyttökaapeli ja Mini-kortin antennikaapelit on reititetty oikein näytön saranakansien läpi.
- 4. Kiinnitä neljä ruuvia, joilla näyttöyksikkö on kiinnitetty tietokoneen runkoon.
- 5. Reititä Mini-kortin antennikaapelit tietokoneen rungon kaapelointiohjaimien läpi.

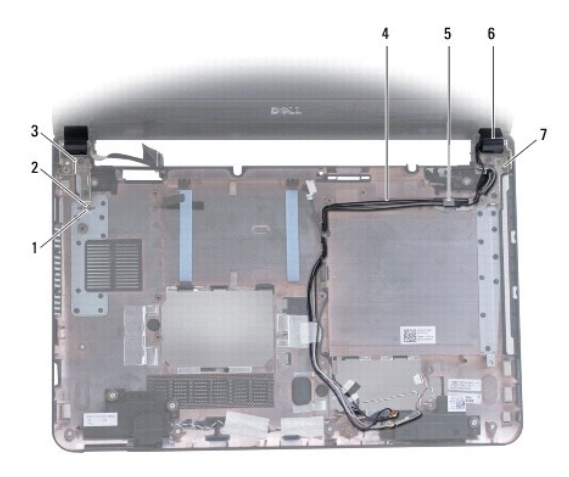

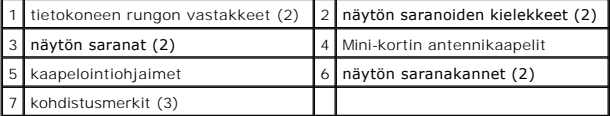

- 6. Asenna SIM-piirilevy (katso [SIM-piirilevyn asentaminen\)](file:///C:/data/systems/ins1370/fi/sm/sim.htm#wp1056813).
- 7. Noudata ohjeita väliltä [vaihe 5](file:///C:/data/systems/ins1370/fi/sm/sysboard.htm#wp1055384)-[vaihe 21](file:///C:/data/systems/ins1370/fi/sm/sysboard.htm#wp1033543) kohdassa [Emolevyn asentaminen.](file:///C:/data/systems/ins1370/fi/sm/sysboard.htm#wp1050884)
- 8. Asenna akku (katso [Akun vaihtaminen\)](file:///C:/data/systems/ins1370/fi/sm/battery.htm#wp1185330).

**VAARA: Ennen kuin käynnistät tietokoneen, kiinnitä kaikki ruuvit ja tarkista, ettei tietokoneen sisällä ole irrallisia ruuveja. Muussa tapauksessa tietokone saattaa vahingoittua.**

# <span id="page-15-1"></span>**Näytön saranakannet**

#### <span id="page-15-2"></span>**Saranakansien irrottaminen**

**VAARA: Näytön saranakannet vahingoittuvat hyvin herkästi. Irrota näytön saranakannet huolellisesti niiden vahingoittumisen estämiseksi.**

- 1. Noudata kohdan [Alkutoimet](file:///C:/data/systems/ins1370/fi/sm/before.htm#wp1438061) ohjeita.
- 2. Noudata ohjeita väliltä [vaihe 3](file:///C:/data/systems/ins1370/fi/sm/sysboard.htm#wp1051787)-[vaihe 15](file:///C:/data/systems/ins1370/fi/sm/sysboard.htm#wp1044746) kohdassa [Emolevyn irrottaminen](file:///C:/data/systems/ins1370/fi/sm/sysboard.htm#wp1037428).
- 3. Irrota näyttöyksikkö (katso [Näytön irrottaminen](#page-14-2)).
- 4. Irrota näytön saranakannet näyttöyksiköstä painamalla niitä.

<span id="page-16-0"></span>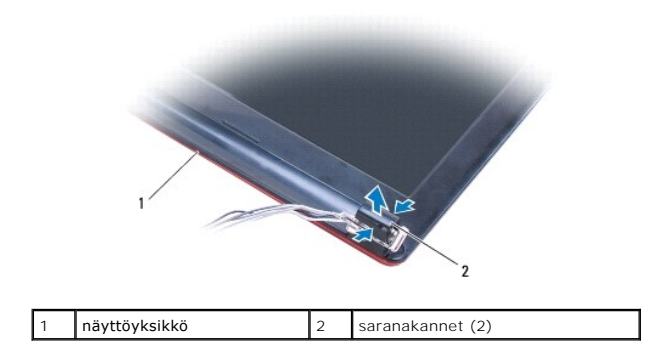

#### <span id="page-16-2"></span>**Saranakansien asentaminen**

- 1. Noudata kohdassa [Alkutoimet](file:///C:/data/systems/ins1370/fi/sm/before.htm#wp1438061) esitettyjä ohjeita.
- 2. Aseta saranakannet näytön saranoihin ja napsauta ne paikoilleen.
- 3. Asenna näyttöyksikkö (katso [Näyttöyksikön asentaminen](#page-14-3)).
- 4. Noudata ohjeita väliltä [vaihe 5](file:///C:/data/systems/ins1370/fi/sm/sysboard.htm#wp1055384)-[vaihe 21](file:///C:/data/systems/ins1370/fi/sm/sysboard.htm#wp1033543) kohdassa [Emolevyn asentaminen.](file:///C:/data/systems/ins1370/fi/sm/sysboard.htm#wp1050884)
- 5. Asenna akku (katso [Akun vaihtaminen\)](file:///C:/data/systems/ins1370/fi/sm/battery.htm#wp1185330).

**VAARA: Ennen kuin käynnistät tietokoneen, kiinnitä kaikki ruuvit ja tarkista, ettei tietokoneen sisällä ole irrallisia ruuveja. Muussa tapauksessa tietokone saattaa vahingoittua.**

# <span id="page-16-1"></span>**Näytön kehys**

# <span id="page-16-3"></span>**Näytön kehyksen irrottaminen**

**VAARA: Näytön kehys on erittäin hauras. Varo kehystä irrottaessasi, ettet vahingoita sitä.**

- 1. Noudata kohdassa [Alkutoimet](file:///C:/data/systems/ins1370/fi/sm/before.htm#wp1438061) esitettyjä ohjeita.
- 2. Noudata ohjeita väliltä [vaihe 3](file:///C:/data/systems/ins1370/fi/sm/sysboard.htm#wp1051787)-[vaihe 15](file:///C:/data/systems/ins1370/fi/sm/sysboard.htm#wp1044746) kohdassa [Emolevyn irrottaminen](file:///C:/data/systems/ins1370/fi/sm/sysboard.htm#wp1037428).
- 3. Irrota näyttöyksikkö (katso [Näytön irrottaminen](#page-14-2)).
- 4. Irrota näytön saranakannet (katso [Saranakansien irrottaminen](#page-15-2)).
- 5. Irrota näytön kehyksen ruuveja suojaavat neljä kumityynyä.
- 6. Irrota neljä ruuvia näytön kehyksestä.

<span id="page-17-0"></span>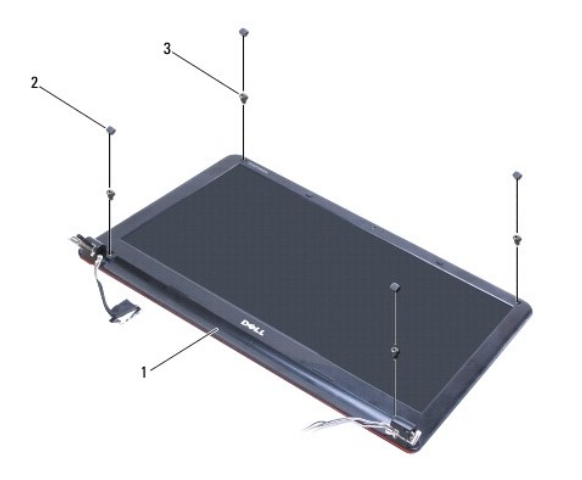

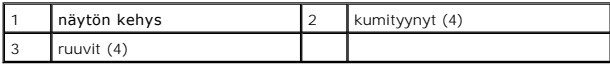

- 7. Työnnä sormenpäät varovasti näytön kehyksen reunan alle.
- 8. Irrota näytön kehys.

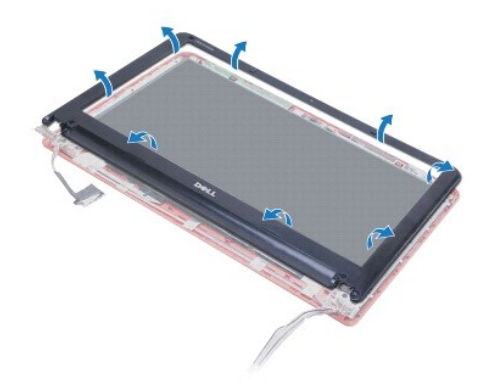

### <span id="page-17-2"></span>**Näytön kehyksen asentaminen**

- 1. Noudata kohdassa [Alkutoimet](file:///C:/data/systems/ins1370/fi/sm/before.htm#wp1438061) esitettyjä ohjeita.
- 2. Kohdista näytön kehys näyttöruudun päälle ja napsauta kehys paikalleen. Varmista, että näytön ja Mini-kortin antennikaapelit kulkevat kehyksen saranaosan läpi.
- 3. Asenna näytön saranakannet (katso [Saranakansien asentaminen\)](#page-16-2).
- 4. Kiinnitä neljä ruuvia, joilla näytön kehys on kiinnitetty näyttöyksikköön.
- 5. Asenna näytön kehyksen ruuveja suojaavat neljä kumityynyä.
- 6. Asenna näyttöyksikkö (katso [Näyttöyksikön asentaminen](#page-14-3)).
- 7. Noudata ohjeita väliltä [vaihe 5](file:///C:/data/systems/ins1370/fi/sm/sysboard.htm#wp1055384)-[vaihe 21](file:///C:/data/systems/ins1370/fi/sm/sysboard.htm#wp1033543) kohdassa [Emolevyn asentaminen.](file:///C:/data/systems/ins1370/fi/sm/sysboard.htm#wp1050884)
- 8. Asenna akku (katso [Akun vaihtaminen\)](file:///C:/data/systems/ins1370/fi/sm/battery.htm#wp1185330).
- **VAARA: Ennen kuin käynnistät tietokoneen, kiinnitä kaikki ruuvit ja tarkista, ettei tietokoneen sisällä ole irrallisia ruuveja. Muussa tapauksessa tietokone saattaa vahingoittua.**

### <span id="page-17-1"></span>**Näytön saranat**

#### <span id="page-18-2"></span><span id="page-18-0"></span>**Näytön saranoiden irrottaminen**

- 1. Noudata kohdassa [Alkutoimet](file:///C:/data/systems/ins1370/fi/sm/before.htm#wp1438061) esitettyjä ohjeita.
- 2. Noudata ohjeita väliltä [vaihe 3](file:///C:/data/systems/ins1370/fi/sm/sysboard.htm#wp1051787)-[vaihe 15](file:///C:/data/systems/ins1370/fi/sm/sysboard.htm#wp1044746) kohdassa [Emolevyn irrottaminen](file:///C:/data/systems/ins1370/fi/sm/sysboard.htm#wp1037428).
- 3. Irrota näyttöyksikkö (katso [Näytön irrottaminen](#page-14-2)).
- 4. Irrota näytön saranakannet (katso [Saranakansien irrottaminen](#page-15-2)).
- 5. Irrota näytön kehys (katso [Näytön kehyksen irrottaminen](#page-16-3)).
- 6. Irrota neljä ruuvia, joilla näytön saranat on kiinnitetty näytön kanteen, ja irrota saranat.

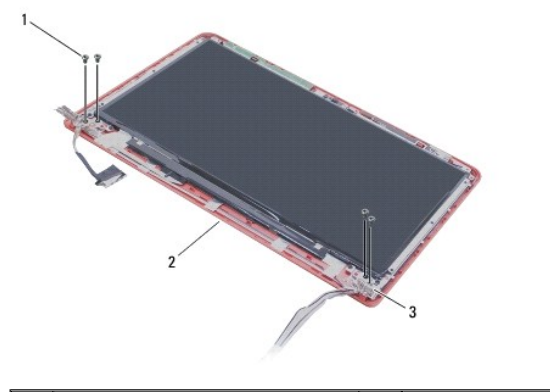

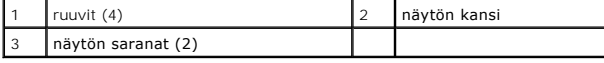

#### <span id="page-18-3"></span>**Näytön saranoiden asentaminen**

- 1. Noudata kohdassa [Alkutoimet](file:///C:/data/systems/ins1370/fi/sm/before.htm#wp1438061) esitettyjä ohjeita.
- 2. Kiinnitä neljä ruuvia, joilla näytön saranat on kiinnitetty näytön kanteen.
- 3. Asenna näytön kehys (katso [Näytön kehyksen asentaminen](#page-17-2)).
- 4. Asenna näytön saranakannet (katso [Saranakansien asentaminen\)](#page-16-2).
- 5. Asenna näyttöyksikkö (katso [Näyttöyksikön asentaminen](#page-14-3)).
- 6. Noudata ohjeita väliltä [vaihe 5](file:///C:/data/systems/ins1370/fi/sm/sysboard.htm#wp1055384)-[vaihe 21](file:///C:/data/systems/ins1370/fi/sm/sysboard.htm#wp1033543) kohdassa [Emolevyn asentaminen.](file:///C:/data/systems/ins1370/fi/sm/sysboard.htm#wp1050884)
- 7. Asenna akku (katso [Akun vaihtaminen\)](file:///C:/data/systems/ins1370/fi/sm/battery.htm#wp1185330).

**VAARA: Ennen kuin käynnistät tietokoneen, kiinnitä kaikki ruuvit ja tarkista, ettei tietokoneen sisällä ole irrallisia ruuveja. Muussa tapauksessa tietokone saattaa vahingoittua.**

# <span id="page-18-1"></span>**Näyttöpaneeli**

#### **Näyttöruudun irrottaminen**

- 1. Noudata kohdassa [Alkutoimet](file:///C:/data/systems/ins1370/fi/sm/before.htm#wp1438061) esitettyjä ohjeita.
- 2. Noudata ohjeita väliltä [vaihe 3](file:///C:/data/systems/ins1370/fi/sm/sysboard.htm#wp1051787)-[vaihe 15](file:///C:/data/systems/ins1370/fi/sm/sysboard.htm#wp1044746) kohdassa [Emolevyn irrottaminen](file:///C:/data/systems/ins1370/fi/sm/sysboard.htm#wp1037428).
- <span id="page-19-0"></span>3. Irrota näyttöyksikkö (katso [Näytön irrottaminen](#page-14-2)).
- 4. Irrota näytön saranakannet (katso [Saranakansien irrottaminen](#page-15-2)).
- 5. Irrota näytön kehys (katso [Näytön kehyksen irrottaminen](#page-16-3)).
- 6. Irrota näytön saranat (katso [Näytön saranoiden irrottaminen](#page-18-2)).
- 7. Irrota kuusi ruuvia, joilla näyttöpaneeli on kiinnitetty näytön kanteen.
- 8. Siirrä näyttöpaneelia irti näytön kannesta niin, että pääset käsiksi kamerakaapeliin.
- 9. Irrota kameran kaapeli kameramoduulista.
- 10. Irrota näyttöpaneeli näytön kannesta.

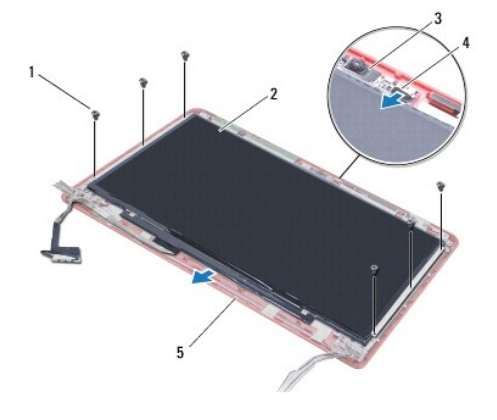

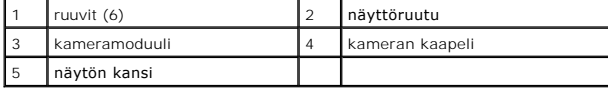

#### **Näyttöpaneelin asentaminen**

- 1. Noudata kohdassa [Alkutoimet](file:///C:/data/systems/ins1370/fi/sm/before.htm#wp1438061) esitettyjä ohjeita.
- 2. Kytke kameran kaapeli kameramoduulin liittimeen.
- 3. Kohdista näyttöpaneeli näytön kannen kohdistusmerkkeihin.
- 4. Asenna kuusi ruuvia, joilla näyttöpaneeli on kiinnitetty näytön kanteen.
- 5. Asenna näytön saranat paikoilleen (katso [Näytön saranoiden asentaminen](#page-18-3)).
- 6. Asenna näytön kehys (katso [Näytön kehyksen asentaminen](#page-17-2)).
- 7. Asenna näytön saranakannet (katso [Saranakansien asentaminen\)](#page-16-2).
- 8. Asenna näyttöyksikkö (katso [Näyttöyksikön asentaminen](#page-14-3)).
- 9. Noudata ohjeita väliltä [vaihe 5](file:///C:/data/systems/ins1370/fi/sm/sysboard.htm#wp1055384)-[vaihe 21](file:///C:/data/systems/ins1370/fi/sm/sysboard.htm#wp1033543) kohdassa [Emolevyn asentaminen.](file:///C:/data/systems/ins1370/fi/sm/sysboard.htm#wp1050884)
- 10. Asenna akku (katso [Akun vaihtaminen\)](file:///C:/data/systems/ins1370/fi/sm/battery.htm#wp1185330).

**VAARA: Ennen kuin käynnistät tietokoneen, kiinnitä kaikki ruuvit ja tarkista, ettei tietokoneen sisällä ole irrallisia ruuveja. Muussa tapauksessa tietokone saattaa vahingoittua.**

```
Takaisin sisällysluetteloon
```
#### <span id="page-20-0"></span> **Suorittimen tuuletin Dell™ Inspiron™ 1370 -huolto-opas**

- 
- **Suorittimen tuulettimen irrottaminen**
- **O** Suorittimen tuulettimen asettaminen t
- VAROITUS: Ennen kuin teet mitään toimia tietokoneen sisällä, lue tietokoneen mukana toimitetut turvallisuusohjeet. Lisää turvallisuusohjeita on<br>Regulatory Compliance -sivulla osoitteessa www.dell.com/regulatory\_compliance.
- **VAARA: Vain valtuutettu huoltoteknikko saa korjata tietokoneesi. Takuu ei kata huoltotöitä, joita on tehnyt joku muu kuin Dellin™ valtuuttama huoltoliike.**
- **VAARA: Maadoita itsesi sähköstaattisen purkauksen välttämiseksi käyttämällä maadoitusrannehihnaa tai koskettamalla silloin tällöin maalaamatonta metallipintaa.**
- **VAARA: Ennen kuin käsittelet tietokoneen sisäosaa, irrota pääakku emolevyn vaurioiden välttämiseksi (katso [Akun irrottaminen\)](file:///C:/data/systems/ins1370/fi/sm/battery.htm#wp1185372).**

#### <span id="page-20-1"></span>**Suorittimen tuulettimen irrottaminen**

- 1. Noudata kohdassa [Alkutoimet](file:///C:/data/systems/ins1370/fi/sm/before.htm#wp1438061) esitettyjä ohjeita.
- 2. Irrota akku (katso [Akun irrottaminen\)](file:///C:/data/systems/ins1370/fi/sm/battery.htm#wp1185372).
- 3. Noudata ohjeita väliltä [vaihe 3](file:///C:/data/systems/ins1370/fi/sm/sysboard.htm#wp1051787)-[vaihe 15](file:///C:/data/systems/ins1370/fi/sm/sysboard.htm#wp1044746) kohdassa [Emolevyn irrottaminen](file:///C:/data/systems/ins1370/fi/sm/sysboard.htm#wp1037428).
- 4. Irrota suorittimen tuulettimen kaapeli emolevyn liittimestä.
- 5. Irrota ruuvi, jolla suorittimen tuuletin on kiinnitetty emolevyyn.
- 6. Merkitse tuulettimen kaapelin reititys muistiin ja nosta suorittimen tuuletin irti emolevystä.

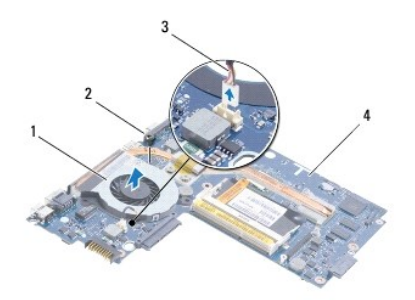

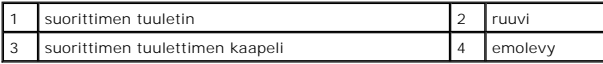

## <span id="page-20-2"></span>**Suorittimen tuulettimen asettaminen takaisin paikalleen**

- 1. Noudata kohdassa [Alkutoimet](file:///C:/data/systems/ins1370/fi/sm/before.htm#wp1438061) esitettyjä ohjeita.
- 2. Reititä kaapeli ja aseta suorittimen tuuletin paikalleen emolevyyn.
- 3. Asenna ruuvi, jolla suorittimen tuuletin kiinnitetään emolevyyn.
- 4. Kytke suorittimen tuulettimen kaapeli emolevyn liittimeen.
- 5. Noudata ohjeita väliltä [vaihe 5](file:///C:/data/systems/ins1370/fi/sm/sysboard.htm#wp1055384)-[vaihe 21](file:///C:/data/systems/ins1370/fi/sm/sysboard.htm#wp1033543) kohdassa [Emolevyn asentaminen.](file:///C:/data/systems/ins1370/fi/sm/sysboard.htm#wp1050884)
- 6. Asenna akku (katso [Akun vaihtaminen\)](file:///C:/data/systems/ins1370/fi/sm/battery.htm#wp1185330).

#### <span id="page-22-0"></span> **Kiintolevy**

**Dell™ Inspiron™ 1370 -huolto-opas** 

[Kiintolevyaseman irrottaminen](#page-22-1) 

**O** Kiintolevyn asentamin

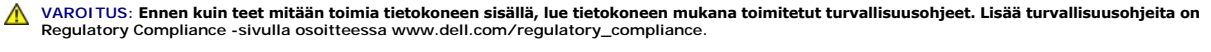

- **VAROITUS: Jos poistat kiintolevyn tietokoneesta levyn ollessa kuuma, älä kosketa kiintolevyn metallikoteloa.**
- **VAARA: Vain valtuutettu huoltoteknikko saa korjata tietokoneesi. Takuu ei kata huoltotöitä, joita on tehnyt joku muu kuin Dellin valtuuttama huoltoliike.**

VAARA: Estä tietojen katoaminen sammuttamalla tietokone (katso <u>[Tietokoneen sammuttaminen](file:///C:/data/systems/ins1370/fi/sm/before.htm#wp1435089)</u>) ennen kiintolevyn poistamista. Alä irrota<br>kiintolevyä, jos tietokoneessa on virta kytkettynä tai se on lepotilassa.

**VAARA: Ennen kuin käsittelet tietokoneen sisäosaa, irrota pääakku emolevyn vaurioiden välttämiseksi (katso [Akun irrottaminen\)](file:///C:/data/systems/ins1370/fi/sm/battery.htm#wp1185372).**

**VAARA: Kiintolevyt vahingoittuvat hyvin herkästi. Käsittele kiintolevyä varovasti.**

**HUOMAUTUS:** Dell ei takaa muilta toimittajilta ostettujen kiintolevyjen yhteensopivuutta tai tue niitä.

**HUOMAUTUS:** Jos asennat muun kuin Dellin toimittamaa kiintolevyä, sinun on asennettava käyttöjärjestelmä, ohjaimet (ajurit) ja apuohjelmat uudelle kiintolevylle (katso lisätietoja *Dell-tekniikkaoppaasta*).

### <span id="page-22-1"></span>**Kiintolevyaseman irrottaminen**

- 1. Noudata kohdassa [Alkutoimet](file:///C:/data/systems/ins1370/fi/sm/before.htm#wp1438061) esitettyjä ohjeita.
- 2. Irrota akku (katso [Akun irrottaminen\)](file:///C:/data/systems/ins1370/fi/sm/battery.htm#wp1185372).
- 3. Irrota näppäimistö (katso [Näppäimistön irrottaminen](file:///C:/data/systems/ins1370/fi/sm/keyboard.htm#wp1188497)).
- 4. Käännä tietokone ympäri ja irrota Mini-kortin kansi (tee vaiheet [vaihe 3](file:///C:/data/systems/ins1370/fi/sm/minicard.htm#wp1194733)-[vaihe 4](file:///C:/data/systems/ins1370/fi/sm/minicard.htm#wp1195545) kohdasta [Mini-korttien irrottaminen](file:///C:/data/systems/ins1370/fi/sm/minicard.htm#wp1181641))
- 5. Irrota rannetuki (katso [Rannetuen irrottaminen](file:///C:/data/systems/ins1370/fi/sm/palmrest.htm#wp1051070)).
- 6. Irrota kiintolevy emolevyn liittimestä vetämällä vetokielekkeestä oikealle.
- VAARA: Kun kiintolevy ei ole tietokoneessa, säilytä sitä suojaavassa, antistaattisessa pakkauksessa (katso tietokoneen mukana toimitettujen<br>turvaohjeiden kohtaa Suojautuminen sähköstaattiselta purkaukselta).
- 7. Nosta kiintolevy pois tietokoneen rungosta.

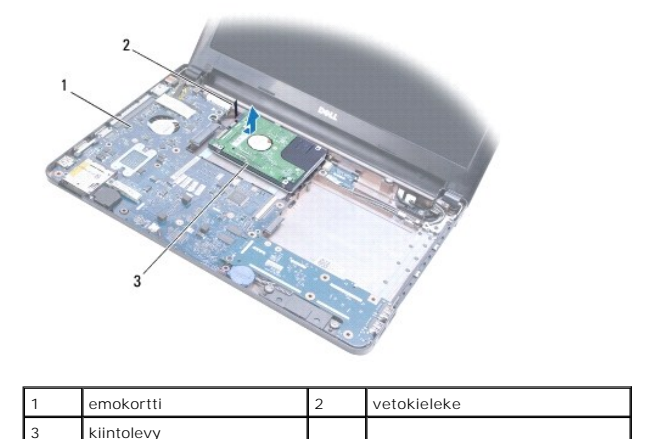

#### <span id="page-22-2"></span>**Kiintolevyn asentaminen**

- 1. Noudata kohdassa [Alkutoimet](file:///C:/data/systems/ins1370/fi/sm/before.htm#wp1438061) esitettyjä ohjeita.
- 2. Ota uusi kiintolevy pakkauksesta. Säilytä alkuperäinen pakkaus kiintolevyn varastointia tai kuljetusta varten.
- 3. Aseta kiintolevy tietokoneen koteloon ja liu'uta ja kytke se sitten emolevyn liittimeen.
- 4. Asenna rannetuki (katso kohtaa [Rannetuen asentaminen](file:///C:/data/systems/ins1370/fi/sm/palmrest.htm#wp1051265)).
- 5. Kiinnitä Mini-kortin kansi (tee vaiheet [vaihe 7](file:///C:/data/systems/ins1370/fi/sm/minicard.htm#wp1196866)-[vaihe 8](file:///C:/data/systems/ins1370/fi/sm/minicard.htm#wp1196872) kohdasta [Mini-kortin asentaminen\)](file:///C:/data/systems/ins1370/fi/sm/minicard.htm#wp1181718).
- 6. Asenna näppäimistö (katso [Näppäimistön asentaminen](file:///C:/data/systems/ins1370/fi/sm/keyboard.htm#wp1196914)).
- 7. Asenna akku (katso [Akun vaihtaminen\)](file:///C:/data/systems/ins1370/fi/sm/battery.htm#wp1185330).

- 8. Asenna tarvittaessa käyttöjärjestelmä tietokoneeseen. Lisätietoja on *Asennusoppaan* kohdassa Käyttöjärjestelmän palauttaminen.
- 9. Asenna tietokoneeseen tarvittavat ajurit ja apuohjelmat. Katso lisätietoja *Dell-tekniikkaoppaasta*.

## <span id="page-24-0"></span> **Näppäimistö**

**Dell™ Inspiron™ 1370 -huolto-opas** 

- [Näppäimistön irrottaminen](#page-24-1)
- [Näppäimistön asentaminen](#page-25-1)
- VAROITUS: Ennen kuin teet mitään toimia tietokoneen sisällä, lue tietokoneen mukana toimitetut turvallisuusohjeet. Lisää turvallisuusohjeita on<br>Regulatory Compliance -sivulla osoitteessa www.dell.com/regulatory\_compliance.
- **VAARA: Vain valtuutettu huoltoteknikko saa korjata tietokoneesi. Takuu ei kata huoltotöitä, joita on tehnyt joku muu kuin Dellin™ valtuuttama huoltoliike.**
- **VAARA: Maadoita itsesi sähköstaattisen purkauksen välttämiseksi käyttämällä maadoitusrannehihnaa tai koskettamalla silloin tällöin maalaamatonta metallipintaa.**
- **VAARA: Ennen kuin käsittelet tietokoneen sisäosaa, irrota pääakku emolevyn vaurioiden välttämiseksi (katso [Akun irrottaminen\)](file:///C:/data/systems/ins1370/fi/sm/battery.htm#wp1185372).**

# <span id="page-24-1"></span>**Näppäimistön irrottaminen**

- 1. Noudata kohdassa [Alkutoimet](file:///C:/data/systems/ins1370/fi/sm/before.htm#wp1438061) esitettyjä ohjeita.
- 2. Irrota akku (katso [Akun irrottaminen\)](file:///C:/data/systems/ins1370/fi/sm/battery.htm#wp1185372).
- 3. Irrota kaksi ruuvia, joilla näppäimistö on kiinnitetty tietokoneen runkoon.

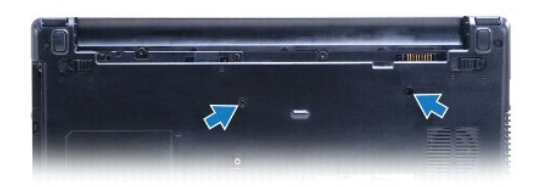

- 4. Käännä tietokone ympäri ja avaa näyttöä mahdollisimman paljon.
- **VAARA: Näppäimistön näppäimet ovat hauraita, menevät helposti pois paikoiltaan ja niiden paikalleen asettaminen vie aikaa. Ole varovainen, kun irrotat ja käsittelet näppäimistöä.**

**VAARA: Ole erittäin varovainen, kun irrotat ja käsittelet näppäimistöä. Voit vahingossa naarmuttaa näyttöruutua.**

- 5. Paina rannetuen vapautuskielekkeitä pienellä tasapäisellä ruuvitaltalla.
- 6. Nosta näppäimistöä varovasti ja liu'uta näppäimistön kielekkeet irti tietokoneen vastakkeista. Käännä näppäimistö ympäri ja aseta se kämmentuen päälle.
- 7. Nosta liitinsalpa ja irrota näppäimistökaapeli emolevyn liittimestä.
- 8. Nosta näppäimistö irti kämmentuesta.

<span id="page-25-0"></span>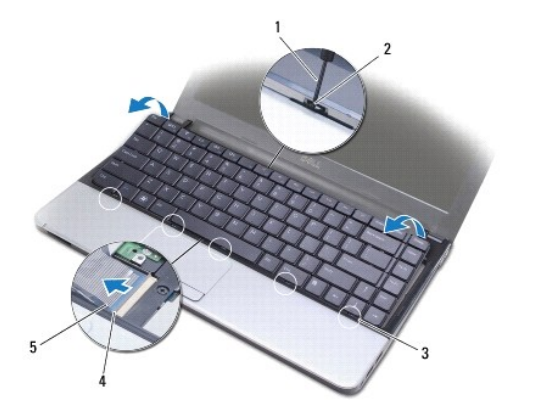

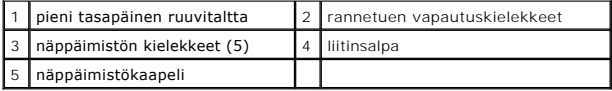

# <span id="page-25-1"></span>**Näppäimistön asentaminen**

- 1. Noudata kohdassa [Alkutoimet](file:///C:/data/systems/ins1370/fi/sm/before.htm#wp1438061) esitettyjä ohjeita.
- 2. Liu'uta näppäimistökaapelin liitin emolevyssä olevaan näppäimistön liittimeen. Kiinnitä näppäimistökaapeli emolevyn liitäntään painamalla liitinsalpaa.
- 3. Kohdista näppäimistön kielekkeet kämmentuessa oleviin vastakkeisiin ja laske näppäimistö paikalleen.
- 4. Kytke näppäimistö rannetuen kielekkeisiin painamalla näppäimistön takaosaa alaspäin varovasti.
- 5. Käännä tietokone ympäri ja kiinnitä kaksi ruuvia, joilla näppäimistö on kiinnitetty tietokoneen runkoon.
- 6. Asenna akku (katso [Akun vaihtaminen\)](file:///C:/data/systems/ins1370/fi/sm/battery.htm#wp1185330).
- **VAARA: Ennen kuin käynnistät tietokoneen, kiinnitä kaikki ruuvit ja tarkista, ettei tietokoneen sisällä ole irrallisia ruuveja. Muussa tapauksessa tietokone saattaa vahingoittua.**

#### <span id="page-26-0"></span> **Akun salpayksikkö Dell™ Inspiron™ 1370 -huolto-opas**

- [Akun salpayksikön irrottaminen](#page-26-1)  [Akun salpayksikön vaihtaminen](#page-26-2)
- 
- [Akun lukitussalpayksikön irrottaminen](#page-27-0)  [Akun salpayksikön vaihtaminen](#page-27-1)
- 
- VAROITUS: Ennen kuin teet mitään toimia tietokoneen sisällä, lue tietokoneen mukana toimitetut turvallisuusohjeet. Lisää turvallisuusohjeita on<br>Regulatory Compliance -sivulla osoitteessa www.dell.com/regulatory\_compliance.
- **VAARA: Vain valtuutettu huoltoteknikko saa korjata tietokoneesi. Takuu ei kata huoltotöitä, joita on tehnyt joku muu kuin Dellin™ valtuuttama huoltoliike.**
- **VAARA: Maadoita itsesi käyttämällä maadoitusrannehihnaa tai koskettamalla tietokoneen takaosassa olevaa maalaamatonta metallipintaa (kuten esimerkiksi tietokoneen takana olevaa liitintä).**
- **VAARA: Ennen kuin käsittelet tietokoneen sisäosaa, irrota pääakku emolevyn vaurioiden välttämiseksi (katso [Akun irrottaminen\)](file:///C:/data/systems/ins1370/fi/sm/battery.htm#wp1185372).**

# <span id="page-26-1"></span>**Akun salpayksikön irrottaminen**

- 1. Noudata kohdassa [Alkutoimet](file:///C:/data/systems/ins1370/fi/sm/before.htm#wp1438061) esitettyjä ohjeita.
- 2. Irrota akku (katso [Akun irrottaminen\)](file:///C:/data/systems/ins1370/fi/sm/battery.htm#wp1185372).
- 3. Noudata ohjeita väliltä [vaihe 3](file:///C:/data/systems/ins1370/fi/sm/sysboard.htm#wp1051787)-[vaihe 15](file:///C:/data/systems/ins1370/fi/sm/sysboard.htm#wp1044746) kohdassa [Emolevyn irrottaminen](file:///C:/data/systems/ins1370/fi/sm/sysboard.htm#wp1037428).
- 4. Irrota näyttöyksikkö (katso [Näytön irrottaminen](file:///C:/data/systems/ins1370/fi/sm/display.htm#wp1214210)).
- 5. Irrota ruuvi, jolla akun lukitussalpa on kiinnitetty akun salpayksikköön.
- 6. Irrota akun salpajousi akun lukitussalpayksiköstä ja tietokoneen rungosta.

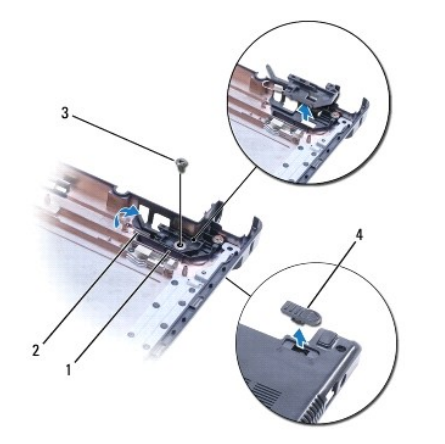

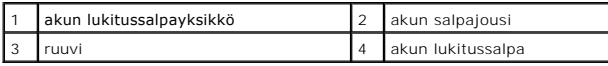

# <span id="page-26-2"></span>**Akun salpayksikön vaihtaminen**

- 1. Noudata kohdassa [Alkutoimet](file:///C:/data/systems/ins1370/fi/sm/before.htm#wp1438061) esitettyjä ohjeita.
- 2. Kiinnitä akun salpajousi ensin akun salpayksikköön ja sitten tietokoneen runkoon.
- 3. Pidä akun lukitussalpaa paikallaan ja kiinnitä ruuvi, jolla akun lukitussalpa on kiinnitetty akun lukitussalpayksikköön.
- 4. Asenna näyttöyksikkö (katso [Näyttöyksikön asentaminen](file:///C:/data/systems/ins1370/fi/sm/display.htm#wp1203403)).
- 5. Noudata ohjeita väliltä [vaihe 5](file:///C:/data/systems/ins1370/fi/sm/sysboard.htm#wp1055384)-[vaihe 21](file:///C:/data/systems/ins1370/fi/sm/sysboard.htm#wp1033543) kohdassa [Emolevyn asentaminen.](file:///C:/data/systems/ins1370/fi/sm/sysboard.htm#wp1050884)
- 6. Asenna akku (katso [Akun vaihtaminen\)](file:///C:/data/systems/ins1370/fi/sm/battery.htm#wp1185330).

### <span id="page-27-0"></span>**Akun lukitussalpayksikön irrottaminen**

- 1. Noudata kohdassa [Alkutoimet](file:///C:/data/systems/ins1370/fi/sm/before.htm#wp1438061) esitettyjä ohjeita.
- 2. Irrota akku (katso [Akun irrottaminen\)](file:///C:/data/systems/ins1370/fi/sm/battery.htm#wp1185372).
- 3. Noudata ohjeita väliltä [vaihe 3](file:///C:/data/systems/ins1370/fi/sm/sysboard.htm#wp1051787)-[vaihe 15](file:///C:/data/systems/ins1370/fi/sm/sysboard.htm#wp1044746) kohdassa [Emolevyn irrottaminen](file:///C:/data/systems/ins1370/fi/sm/sysboard.htm#wp1037428).
- 4. Irrota näyttöyksikkö (katso [Näytön irrottaminen](file:///C:/data/systems/ins1370/fi/sm/display.htm#wp1214210)).
- 5. Irrota ruuvi, jolla akun lukitussalpa on kiinnitetty akun lukitussalpayksikköön.
- 6. Nosta akun lukitussalpa irti tietokoneen rungosta.

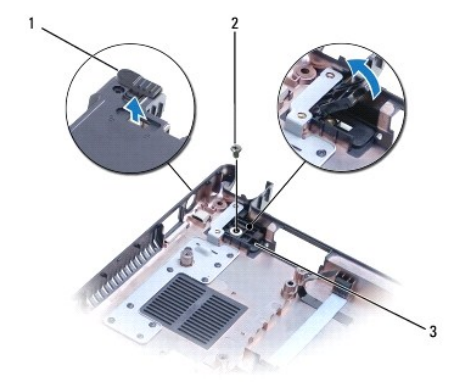

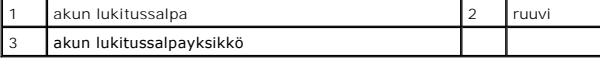

#### <span id="page-27-1"></span>**Akun salpayksikön vaihtaminen**

- 1. Noudata kohdassa [Alkutoimet](file:///C:/data/systems/ins1370/fi/sm/before.htm#wp1438061) esitettyjä ohjeita.
- 2. Pidä akun lukitussalpaa paikallaan ja kiinnitä ruuvi, jolla akun lukitussalpa on kiinnitetty akun lukitussalpayksikköön.
- 3. Asenna näyttöyksikkö (katso [Näyttöyksikön asentaminen](file:///C:/data/systems/ins1370/fi/sm/display.htm#wp1203403)).
- 4. Noudata ohjeita väliltä [vaihe 5](file:///C:/data/systems/ins1370/fi/sm/sysboard.htm#wp1055384)-[vaihe 21](file:///C:/data/systems/ins1370/fi/sm/sysboard.htm#wp1033543) kohdassa [Emolevyn asentaminen.](file:///C:/data/systems/ins1370/fi/sm/sysboard.htm#wp1050884)
- 5. Asenna akku (katso [Akun vaihtaminen\)](file:///C:/data/systems/ins1370/fi/sm/battery.htm#wp1185330).

**VAARA: Ennen kuin käynnistät tietokoneen, kiinnitä kaikki ruuvit ja tarkista, ettei tietokoneen sisällä ole irrallisia ruuveja. Muussa tapauksessa tietokone saattaa vahingoittua.**

#### <span id="page-28-0"></span> **Muistimoduulit Dell™ Inspiron™ 1370 -huolto-opas**

- [Muistimoduulien irrottaminen](#page-28-1)
- [Muistimoduulien asentaminen](#page-29-0)

 $\mathbb{A}$ VAROITUS: Ennen kuin teet mitään toimia tietokoneen sisällä, lue tietokoneen mukana toimitetut turvallisuusohjeet. Lisää turvallisuusohjeita on<br>Regulatory Compliance -sivulla osoitteessa www.dell.com/regulatory\_compliance.

**VAARA: Vain valtuutettu huoltoteknikko saa korjata tietokoneesi. Takuu ei kata huoltotöitä, joita on tehnyt joku muu kuin Dellin™ valtuuttama huoltoliike.**

**VAARA: Maadoita itsesi käyttämällä maadoitusrannehihnaa tai koskettamalla tietokoneen takaosassa olevaa maalaamatonta metallipintaa (kuten esimerkiksi tietokoneen takana olevaa liitintä).**

**VAARA: Ennen kuin käsittelet tietokoneen sisäosaa, irrota pääakku emolevyn vaurioiden välttämiseksi (katso [Akun irrottaminen\)](file:///C:/data/systems/ins1370/fi/sm/battery.htm#wp1185372).**

Voit kasvattaa tietokoneen muistia lisäämällä muistimoduuleja emolevyyn. Lisätietoja tietokoneen tukemista muistityypeistä on *Asennusoppaan* teknisissä<br>tiedoissa ja kohdassa *Comprehensive Specifications* sivustossa **supp** 

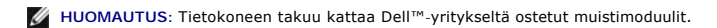

Tietokoneessa on kaksi käyttäjän käytettävissä olevaa SODIMM-kantaa, joihin pääsee käsiksi tietokoneen pohjasta.

# <span id="page-28-1"></span>**Muistimoduulien irrottaminen**

- 1. Noudata kohdassa [Alkutoimet](file:///C:/data/systems/ins1370/fi/sm/before.htm#wp1438061) esitettyjä ohjeita.
- 2. Irrota akku (katso [Akun irrottaminen\)](file:///C:/data/systems/ins1370/fi/sm/battery.htm#wp1185372).
- 3. Irrota ruuvi, jolla muistimoduulin kansi on kiinnitetty tietokoneen runkoon.
- 4. Nosta muistimoduulin kantta muovisella puikolla viistosti ja irrota kieleke tietokoneen rungosta.

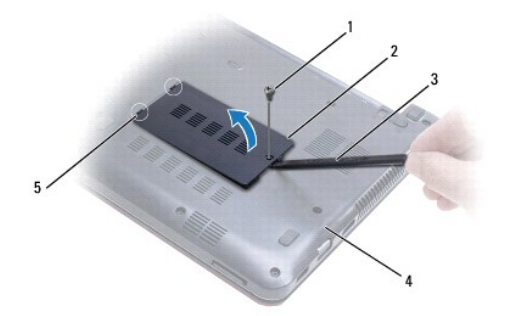

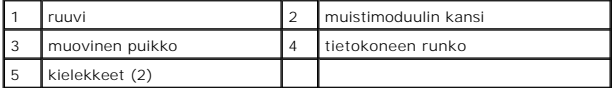

#### **VAARA: Vältä liittimen vaurioituminen äläkä käytä työkaluja muistimoduulin kiinnikkeiden levittämiseen.**

- 5. Levitä sormenpäilläsi varovasti muistimoduuliliittimen molemmissa päissä olevia kiinnikkeitä, kunnes moduuli ponnahtaa ulos.
- 6. Irrota muistimoduuli liittimestä.

<span id="page-29-1"></span>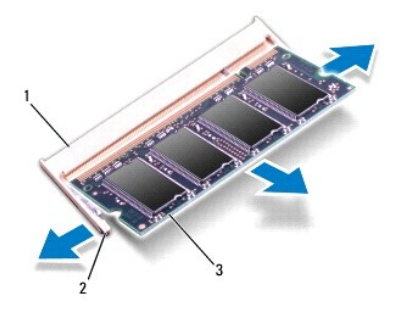

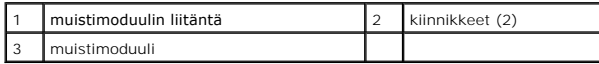

#### <span id="page-29-0"></span>**Muistimoduulien asentaminen**

- **VAARA: Jos muistimoduuleja täytyy asentaa kahteen liittimeen, asenna muistimoduuli liittimeen "DIMM A", ennen kuin asennat moduulin liittimeen "DIMM B".**
- 1. Noudata kohdassa [Alkutoimet](file:///C:/data/systems/ins1370/fi/sm/before.htm#wp1438061) esitettyjä ohjeita.
- 2. Kohdista moduulin lovi muistimoduulin liittimen kielekkeeseen.
- 3. Liu'uta moduuli tiukasti paikkaan 45 asteen kulmassa ja kierrä moduulia alaspäin, kunnes se napsahtaa paikalleen. Jos et kuule napsahdusta, irrota moduuli ja asenna se uudestaan.
- **HUOMAUTUS:** Jos muistimoduulia ei ole asennettu oikein, tietokone ei välttämättä käynnisty.

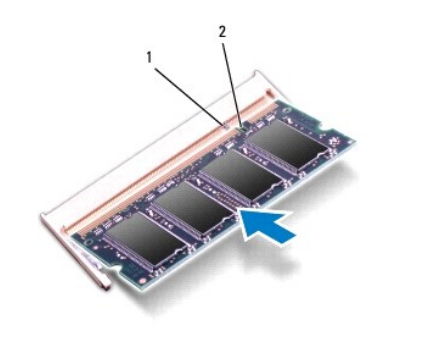

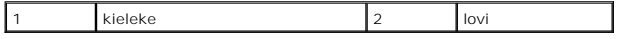

- 4. Kohdista muistimoduulin kannen kielekkeet tietokoneen rungossa oleviin paikkoihin ja paina kantta, kunnes se napsahtaa paikalleen.
- 5. Asenna ruuvi, jolla muistimoduulin kansi on kiinnitetty tietokoneen runkoon.
- 6. Asenna akku (katso [Akun vaihtaminen\)](file:///C:/data/systems/ins1370/fi/sm/battery.htm#wp1185330). Kytke verkkolaite tietokoneeseen ja pistorasiaan.
- 7. Käynnistä tietokone.

Kun tietokone käynnistyy, se tunnistaa muistimoduulin ja päivittää automaattisesti järjestelmän määritystiedot.

Tarkista tietokoneeseen asennetun muistin määrä valitsemalla **Käynnistä** ® **Ohjauspaneeli**® **Järjestelmä ja suojaus**® **Järjestelmä**.

**VAARA: Ennen kuin käynnistät tietokoneen, kiinnitä kaikki ruuvit ja tarkista, ettei tietokoneen sisällä ole irrallisia ruuveja. Muussa tapauksessa tietokone saattaa vahingoittua.**

### <span id="page-30-0"></span> **Langattomat Mini-kortit**

**Dell™ Inspiron™ 1370 -huolto-opas** 

- **O** Mini-korttien irrottaminen
- **O** Mini-kortin asenta
- VAROITUS: Ennen kuin teet mitään toimia tietokoneen sisällä, lue tietokoneen mukana toimitetut turvallisuusohjeet. Lisää turvallisuusohjeita on<br>Regulatory Compliance -sivulla osoitteessa www.dell.com/regulatory\_compliance.
- **VAARA: Vain valtuutettu huoltoteknikko saa korjata tietokoneesi. Takuu ei kata huoltotöitä, joita on tehnyt joku muu kuin Dellin™ valtuuttama huoltoliike.**
- **VAARA: Maadoita itsesi sähköstaattisen purkauksen välttämiseksi käyttämällä maadoitusrannehihnaa tai koskettamalla silloin tällöin maalaamatonta metallipintaa.**
- **VAARA: Ennen kuin käsittelet tietokoneen sisäosaa, irrota pääakku emolevyn vaurioiden välttämiseksi (katso [Akun irrottaminen\)](file:///C:/data/systems/ins1370/fi/sm/battery.htm#wp1185372).**
- VAARA: Kun Mini-kortti ei ole tietokoneessa, säilytä sitä suojaavassa, antistaattisessa pakkauksessa (katso tietokoneen mukana toimitettujen<br>turvaohjeiden kohtaa "Suojautuminen sähköstaattiselta purkaukselta").

**HUOMAUTUS:** Dell ei takaa muilta toimittajilta ostettujen Mini-korttien yhteensopivuutta tai tue niitä.

**HUOMAUTUS:** Mini-korttipaikassa ei ehkä ole asennettuna Mini-korttia riippuen tietokoneen kokoonpanosta myyntihetkellä.

Jos tilasit Mini-kortin tietokoneen mukana, kortti on jo asennettu.

Tietokoneessa on kaksi Mini-korttipaikkaa:

- l yksi langattomalle WWAN-yhteydelle varattu täysimittainen Mini-korttipaikka
- l yksi WLAN-lähiverkkoyhteydelle varattu puolimittainen Mini-korttipaikka

#### <span id="page-30-1"></span>**Mini-korttien irrottaminen**

**HUOMAUTUS:** Jos tietokoneessa on sekä WWAN- että WLAN-kortti, irrota WWAN-kortti ennen WLAN-korttia.

- 1. Noudata kohdassa [Alkutoimet](file:///C:/data/systems/ins1370/fi/sm/before.htm#wp1438061) esitettyjä ohjeita.
- 2. Irrota akku (katso [Akun irrottaminen\)](file:///C:/data/systems/ins1370/fi/sm/battery.htm#wp1185372).
- 3. Irrota ruuvi, jolla Mini-kortin kansi on kiinnitetty tietokoneen runkoon.
- 4. Nosta Mini-korttia kantta viistosti muovisella puikolla ja irrota kieleke tietokoneen rungosta.

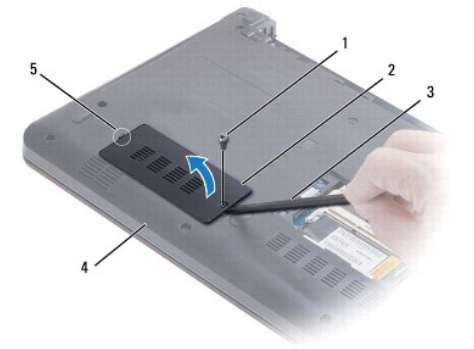

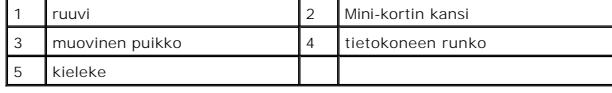

5. Irrota antennijohdot Mini-kortista.

- <span id="page-31-0"></span>6. Irrota kiinnitysruuvi, jolla Mini-kortti on kiinnitetty emolevyyn.
- 7. Nosta Mini-kortti pois emolevyn liittimestä.

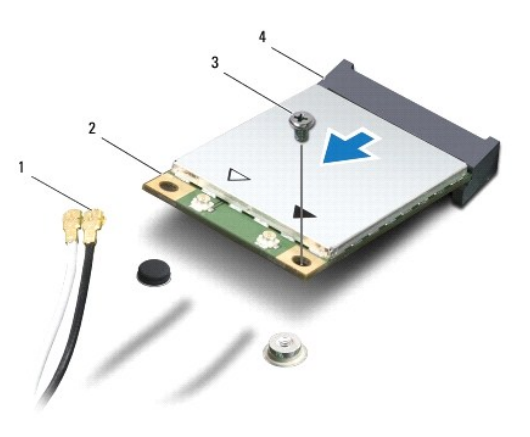

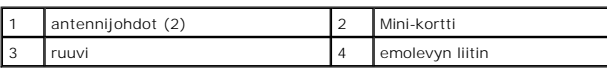

### <span id="page-31-1"></span>**Mini-kortin asentaminen**

**HUOMAUTUS:** Jos tietokoneessa on sekä WWAN- että WLAN-kortti, asenna WLAN-kortti ennen WWAN-korttia.

- 1. Noudata kohdassa [Alkutoimet](file:///C:/data/systems/ins1370/fi/sm/before.htm#wp1438061) esitettyjä ohjeita.
- 2. Poista uusi Mini-kortti pakkauksestaan.

**VAARA: Käytä tukevaa ja tasaista painetta kortin liu'uttamiseksi paikalleen. Jos käytät liiallista voimaa, voit vaurioittaa liittimiä.**

**VAARA: Liittimet on valmistettu niin, että ne voidaan asentaa oikein vain yhdellä tavalla. Jos tunnet vastusta, tarkista kortissa ja emolevyssä olevat liittimet ja kohdista kortti uudelleen.**

**VAARA: Johtoja ei saa koskaan asettaa Mini-kortin alle, jotta se ei vahingoitu.**

- 3. Varmista, että Mini-kortti on tarrapuoli ylöspäin, ja aseta se asianmukaisen emolevyn liittimen kohdalle 45 asteen kulmassa.
- 4. Paina Mini-kortin toinen pää emolevyssä olevaan paikkaan ja kiinnitä kaksi ruuvia, joilla Mini-kortti on kiinnitetty emolevyyn.
- 5. Kytke asianmukaiset antennikaapelit Mini-korttiin. Seuraavassa taulukossa esitetään kaikkien tietokoneen tukemien Mini-korttien antennikaapelien värikoodit.

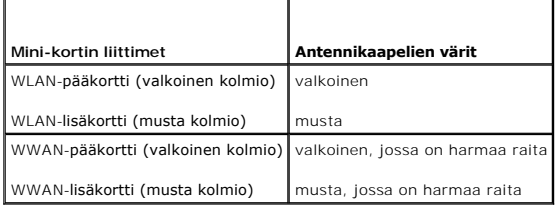

- 6. Kiinnitä käyttämättömät antennikaapelit mylar-suojaosaan.
- 7. Kohdista Mini-kortin kannen kieleke tietokoneen rungossa oleviin paikkoihin ja paina kantta varovasti, kunnes se napsahtaa paikalleen.
- 8. Kiinnitä ruuvi, jolla Mini-kortin kansi on kiinnitetty tietokoneen runkoon.
- 9. Asenna akku (katso [Akun vaihtaminen\)](file:///C:/data/systems/ins1370/fi/sm/battery.htm#wp1185330).

10. Asenna tietokoneeseen tarvittavat ajurit ja apuohjelmat. Katso lisätietoja *Dell-tekniikkaoppaasta*.

**HUOMAUTUS:** Jos asennat muun kuin Dellin toimittaman tiedonsiirtokortin, sinun on asennettava asianmukaiset ohjaimet ja apuohjelmat. Lisää yleisiä ohjaintietoja on *Dell-tekniikkaoppaassa.*

#### <span id="page-33-0"></span> **Optinen asema Dell™ Inspiron™ 1370 -huolto-opas**

- [Optisen aseman irrottaminen](#page-33-1)
- O Optisen aseman asentaminen
- VAROITUS: Ennen kuin teet mitään toimia tietokoneen sisällä, lue tietokoneen mukana toimitetut turvallisuusohjeet. Lisää turvallisuusohjeita on<br>Regulatory Compliance -sivulla osoitteessa www.dell.com/regulatory\_compliance.
- **VAARA: Vain valtuutettu huoltoteknikko saa korjata tietokoneesi. Takuu ei kata huoltotöitä, joita on tehnyt joku muu kuin Dellin™ valtuuttama huoltoliike.**
- **VAARA: Maadoita itsesi sähköstaattisen purkauksen välttämiseksi käyttämällä maadoitusrannehihnaa tai koskettamalla silloin tällöin tietokoneen metallipintaa (esimerkiksi takapaneelia).**
- **VAARA: Ennen kuin käsittelet tietokoneen sisäosaa, irrota pääakku emolevyn vaurioiden välttämiseksi (katso [Akun irrottaminen\)](file:///C:/data/systems/ins1370/fi/sm/battery.htm#wp1185372).**

# <span id="page-33-1"></span>**Optisen aseman irrottaminen**

- 1. Noudata kohdassa [Alkutoimet](file:///C:/data/systems/ins1370/fi/sm/before.htm#wp1438061) esitettyjä ohjeita.
- 2. Irrota akku (katso [Akun irrottaminen\)](file:///C:/data/systems/ins1370/fi/sm/battery.htm#wp1185372).
- 3. Irrota optisen aseman emolevyn runkoon kiinnittävää ruuvia suojaava kumityyny nostamalla sitä varovasti muovisella puikolla.
- 4. Irrota ruuvi, jolla optinen asema on kiinnitetty tietokoneen runkoon.
- 5. Aseta muovinen puikko tietokoneessa olevaan vastakkeeseen ja työnnä optisen aseman metallikiinnike ulos.
- 6. Liu'uta optinen asema ulos optisen aseman paikasta.

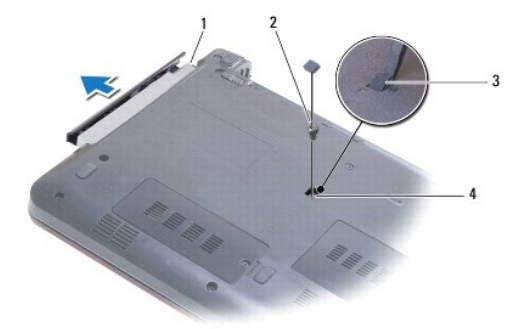

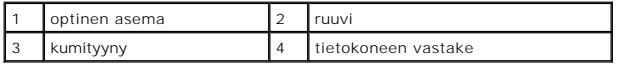

## <span id="page-33-2"></span>**Optisen aseman asentaminen**

- 1. Noudata kohdassa [Alkutoimet](file:///C:/data/systems/ins1370/fi/sm/before.htm#wp1438061) esitettyjä ohjeita.
- 2. Liu'uta optista asemaa optisen aseman paikkaan, kunnes se on kokonaan paikallaan.
- 3. Kiinnitä ruuvi, jolla optinen asema kiinnitetään tietokoneen alaosaan.
- 4. Aseta ruuvia suojaava kumityyny paikalleen.
- 5. Asenna akku (katso [Akun vaihtaminen\)](file:///C:/data/systems/ins1370/fi/sm/battery.htm#wp1185330).

#### <span id="page-35-0"></span> **Kämmentuki**

**Dell™ Inspiron™ 1370 -huolto-opas** 

- **O** Rannetuen irrottaminen
- **O** Rannetuen asentaminen
- VAROITUS: Ennen kuin teet mitään toimia tietokoneen sisällä, lue tietokoneen mukana toimitetut turvallisuusohjeet. Lisää turvallisuusohjeita on<br>Regulatory Compliance -sivulla osoitteessa www.dell.com/regulatory\_compliance.
- **VAARA: Maadoita itsesi sähköstaattisen purkauksen välttämiseksi käyttämällä maadoitusrannehihnaa tai koskettamalla silloin tällöin maalaamatonta metallipintaa.**
- **VAARA: Vain valtuutettu huoltoteknikko saa korjata tietokoneesi. Takuu ei kata huoltotöitä, joita on tehnyt joku muu kuin Dellin™ valtuuttama huoltoliike.**
- **VAARA: Ennen kuin käsittelet tietokoneen sisäosaa, irrota pääakku emolevyn vaurioiden välttämiseksi (katso [Akun irrottaminen\)](file:///C:/data/systems/ins1370/fi/sm/battery.htm#wp1185372).**

### <span id="page-35-1"></span>**Rannetuen irrottaminen**

- 1. Noudata kohdassa [Alkutoimet](file:///C:/data/systems/ins1370/fi/sm/before.htm#wp1438061) esitettyjä ohjeita.
- 2. Irrota akku (katso [Akun irrottaminen\)](file:///C:/data/systems/ins1370/fi/sm/battery.htm#wp1185372).
- 3. Irrota näppäimistö (katso [Näppäimistön irrottaminen](file:///C:/data/systems/ins1370/fi/sm/keyboard.htm#wp1188497)).
- 4. Käännä tietokone ympäri ja irrota Mini-kortin kansi (tee vaiheet [vaihe 3](file:///C:/data/systems/ins1370/fi/sm/minicard.htm#wp1194733)-[vaihe 4](file:///C:/data/systems/ins1370/fi/sm/minicard.htm#wp1195545) kohdasta [Mini-korttien irrottaminen](file:///C:/data/systems/ins1370/fi/sm/minicard.htm#wp1181641)).
- 5. Irrota 14 ruuvia, joilla kämmentuki on kiinnitetty tietokoneen runkoon.

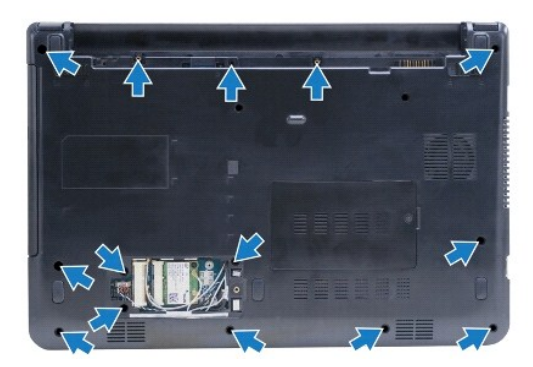

- 6. Käännä tietokone ympäri ja avaa näyttöä mahdollisimman paljon.
- 7. Irrota neljä ruuvia, joilla kämmentuki on kiinnitetty tietokoneen runkoon.

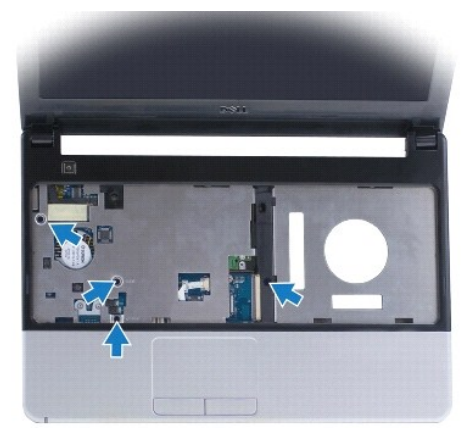

<span id="page-36-0"></span>8. Nosta liittimen salpaa ja irrota kosketuslevyn kaapeli emolevyn liittimestä vetämällä kaapelin vetokielekettä.

### **VAARA: Irrota kämmentuki varovasti tietokoneen rungosta, jotta se ei vahingoitu.**

- 9. Irrota kämmentuen kielekkeet tietokoneen rungosta varovasti vetämällä niitä ylöspäin. Aloita oikeasta päästä.
- 10. Nosta kämmentuki tietokoneesta.

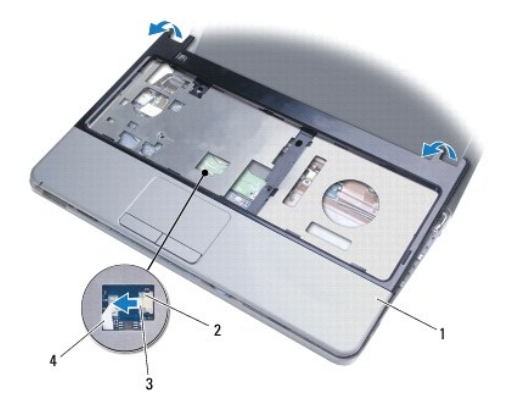

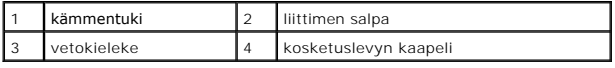

### <span id="page-36-1"></span>**Rannetuen asentaminen**

- 1. Noudata kohdassa [Alkutoimet](file:///C:/data/systems/ins1370/fi/sm/before.htm#wp1438061) esitettyjä ohjeita.
- 2. Kohdista kämmentuki tietokoneen runkoon ja paina sitä varovasti, kunnes se napsahtaa paikalleen.
- 3. Liu'uta kosketuslevyn kaapeli emolevyn liittimeen. Kiinnitä kaapeli painamalla liittimen salpa alas.
- 4. Kiinnitä neljä ruuvia, joilla kämmentuen kiinnike on kiinnitetty tietokoneen runkoon.
- 5. Käännä tietokone ympäri ja kiinnitä 14 ruuvia, joilla kämmentuen kiinnike on kiinnitetty tietokoneen runkoon.
- 6. Kiinnitä Mini-kortin kansi (tee vaiheet [vaihe 7](file:///C:/data/systems/ins1370/fi/sm/minicard.htm#wp1196866)-[vaihe 8](file:///C:/data/systems/ins1370/fi/sm/minicard.htm#wp1196872) kohdasta [Mini-kortin asentaminen\)](file:///C:/data/systems/ins1370/fi/sm/minicard.htm#wp1181718).
- 7. Asenna näppäimistö (katso [Näppäimistön asentaminen](file:///C:/data/systems/ins1370/fi/sm/keyboard.htm#wp1196914)).
- 8. Asenna akku (katso [Akun vaihtaminen\)](file:///C:/data/systems/ins1370/fi/sm/battery.htm#wp1185330).
- **VAARA: Ennen kuin käynnistät tietokoneen, kiinnitä kaikki ruuvit ja tarkista, ettei tietokoneen sisällä ole irrallisia ruuveja. Muussa tapauksessa tietokone saattaa vahingoittua.**

## <span id="page-37-0"></span> **Virtakortti**

**Dell™ Inspiron™ 1370 -huolto-opas** 

- [Virtakortin irrottaminen](#page-37-1)
- [Virtakortin asentaminen](#page-37-2)
- VAROITUS: Ennen kuin teet mitään toimia tietokoneen sisällä, lue tietokoneen mukana toimitetut turvallisuusohjeet. Lisää turvallisuusohjeita on<br>Regulatory Compliance -sivulla osoitteessa www.dell.com/regulatory\_compliance.
- **VAARA: Vain valtuutettu huoltoteknikko saa korjata tietokoneesi. Takuu ei kata huoltotöitä, joita on tehnyt joku muu kuin Dellin™ valtuuttama huoltoliike.**
- **VAARA: Maadoita itsesi sähköstaattisen purkauksen välttämiseksi käyttämällä maadoitusrannehihnaa tai koskettamalla silloin tällöin maalaamatonta metallipintaa.**
- **VAARA: Ennen kuin käsittelet tietokoneen sisäosaa, irrota pääakku emolevyn vaurioiden välttämiseksi (katso [Akun irrottaminen\)](file:///C:/data/systems/ins1370/fi/sm/battery.htm#wp1185372).**

# <span id="page-37-1"></span>**Virtakortin irrottaminen**

- 1. Noudata kohdassa [Alkutoimet](file:///C:/data/systems/ins1370/fi/sm/before.htm#wp1438061) esitettyjä ohjeita.
- 2. Irrota akku (katso [Akun irrottaminen\)](file:///C:/data/systems/ins1370/fi/sm/battery.htm#wp1185372).
- 3. Noudata ohjeita väliltä [vaihe 3](file:///C:/data/systems/ins1370/fi/sm/sysboard.htm#wp1051787)-[vaihe 15](file:///C:/data/systems/ins1370/fi/sm/sysboard.htm#wp1044746) kohdassa [Emolevyn irrottaminen](file:///C:/data/systems/ins1370/fi/sm/sysboard.htm#wp1037428).
- 4. Irrota ruuvi, jolla virtakortti on kiinnitetty emolevyyn.
- 5. Irrota virtakortti emolevystä nostamalla virtakortti irti.

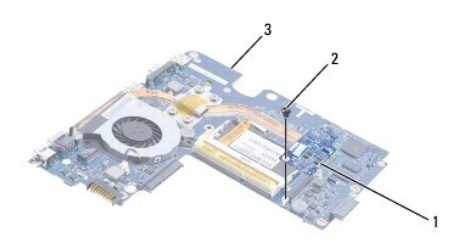

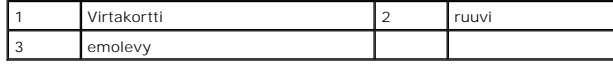

### <span id="page-37-2"></span>**Virtakortin asentaminen**

- 1. Noudata kohdassa [Alkutoimet](file:///C:/data/systems/ins1370/fi/sm/before.htm#wp1438061) esitettyjä ohjeita.
- 2. Kohdista virtakortin liitin emolevyn liittimeen ja kytke ne painamalla virtakorttia alaspäin.
- 3. Kiinnitä ruuvi, jolla virtakortti kiinnitetään emolevyyn.
- 4. Noudata ohjeita väliltä [vaihe 5](file:///C:/data/systems/ins1370/fi/sm/sysboard.htm#wp1055384)-[vaihe 21](file:///C:/data/systems/ins1370/fi/sm/sysboard.htm#wp1033543) kohdassa [Emolevyn asentaminen.](file:///C:/data/systems/ins1370/fi/sm/sysboard.htm#wp1050884)
- 5. Asenna akku (katso [Akun vaihtaminen\)](file:///C:/data/systems/ins1370/fi/sm/battery.htm#wp1185330).
- **VAARA: Ennen kuin käynnistät tietokoneen, kiinnitä kaikki ruuvit ja tarkista, ettei tietokoneen sisällä ole irrallisia ruuveja. Muussa tapauksessa tietokone saattaa vahingoittua.**

# <span id="page-38-0"></span> **SIM-piirilevy**

**Dell™ Inspiron™ 1370 -huolto-opas** 

- [SIM-piirilevyn irrottaminen](#page-38-1)
- SIM-piirilevyn asentaminen
- VAROITUS: Ennen kuin teet mitään toimia tietokoneen sisällä, lue tietokoneen mukana toimitetut turvallisuusohjeet. Lisää turvallisuusohjeita on<br>Regulatory Compliance -sivulla osoitteessa www.dell.com/regulatory\_compliance.
- **VAARA: Vain valtuutettu huoltoteknikko saa korjata tietokoneesi. Takuu ei kata huoltotöitä, joita on tehnyt joku muu kuin Dellin™ valtuuttama huoltoliike.**
- **VAARA: Maadoita itsesi sähköstaattisen purkauksen välttämiseksi käyttämällä maadoitusrannehihnaa tai koskettamalla silloin tällöin maalaamatonta metallipintaa.**
- **VAARA: Ennen kuin käsittelet tietokoneen sisäosaa, irrota pääakku emolevyn vaurioiden välttämiseksi (katso [Akun irrottaminen\)](file:///C:/data/systems/ins1370/fi/sm/battery.htm#wp1185372).**

# <span id="page-38-1"></span>**SIM-piirilevyn irrottaminen**

- 1. Noudata kohdassa [Alkutoimet](file:///C:/data/systems/ins1370/fi/sm/before.htm#wp1438061) esitettyjä ohjeita.
- 2. Irrota akku (katso [Akun irrottaminen\)](file:///C:/data/systems/ins1370/fi/sm/battery.htm#wp1185372).
- 3. Noudata ohjeita väliltä [vaihe 3](file:///C:/data/systems/ins1370/fi/sm/sysboard.htm#wp1051787)-[vaihe 15](file:///C:/data/systems/ins1370/fi/sm/sysboard.htm#wp1044746) kohdassa [Emolevyn irrottaminen](file:///C:/data/systems/ins1370/fi/sm/sysboard.htm#wp1037428).
- 4. Irrota SIM-piirilevyn kaapeli SIM-piirilevyn liittimestä.
- 5. Irrota ruuvi, jolla SIM-piirilevy on kiinnitetty tietokoneen runkoon.
- 6. Liu'uta SIM-piirilevy irti tietokoneen rungon vastakkeista.
- 7. Merkitse kaapelien reititys muistiin ja irrota SIM-piirilevyn kaapeli tietokoneen rungosta.

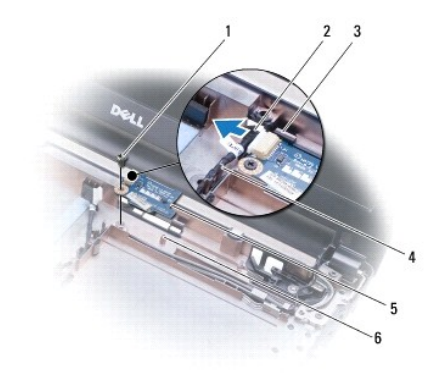

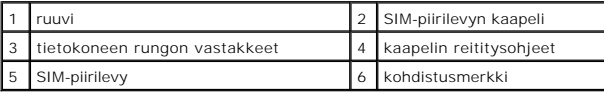

#### <span id="page-38-2"></span>**SIM-piirilevyn asentaminen**

- 1. Noudata kohdassa [Alkutoimet](file:///C:/data/systems/ins1370/fi/sm/before.htm#wp1438061) esitettyjä ohjeita.
- 2. Kytke SIM-piirilevyn kaapeli SIM-piirilevyn liittimeen.
- 3. Aseta SIM-piirilevy paikalleen tietokoneen runkon vastakkeisiin kohdistusmerkkien avulla.
- 4. Kiinnitä ruuvi, jolla SIM-piirilevy on kiinnitetty tietokoneen runkoon.
- 5. Reititä SIM-piirilevyn kaapeli reititysohjeiden mukaisesti.
- 6. Noudata ohjeita väliltä [vaihe 5](file:///C:/data/systems/ins1370/fi/sm/sysboard.htm#wp1055384)–[vaihe 21](file:///C:/data/systems/ins1370/fi/sm/sysboard.htm#wp1033543) kohdassa [Emolevyn asentaminen.](file:///C:/data/systems/ins1370/fi/sm/sysboard.htm#wp1050884)
- 7. Asenna akku (katso [Akun vaihtaminen\)](file:///C:/data/systems/ins1370/fi/sm/battery.htm#wp1185330).

#### <span id="page-40-0"></span> **Kaiuttimet**

**Dell™ Inspiron™ 1370 -huolto-opas** 

- **O** Kaiuttimien irrottaminen
- **O** Kaiuttimien asentamin
- VAROITUS: Ennen kuin teet mitään toimia tietokoneen sisällä, lue tietokoneen mukana toimitetut turvallisuusohjeet. Lisää turvallisuusohjeita on<br>Regulatory Compliance -sivulla osoitteessa www.dell.com/regulatory\_compliance.
- **VAARA: Vain valtuutettu huoltoteknikko saa korjata tietokoneesi. Takuu ei kata huoltotöitä, joita on tehnyt joku muu kuin Dellin™ valtuuttama huoltoliike.**
- **VAARA: Maadoita itsesi sähköstaattisen purkauksen välttämiseksi käyttämällä maadoitusrannehihnaa tai koskettamalla silloin tällöin maalaamatonta metallipintaa.**
- **VAARA: Ennen kuin käsittelet tietokoneen sisäosaa, irrota pääakku emolevyn vaurioiden välttämiseksi (katso [Akun irrottaminen\)](file:///C:/data/systems/ins1370/fi/sm/battery.htm#wp1185372).**

# <span id="page-40-1"></span>**Kaiuttimien irrottaminen**

- 1. Noudata kohdan **Alkutoimet** ohjeita.
- 2. Irrota akku (katso [Akun irrottaminen\)](file:///C:/data/systems/ins1370/fi/sm/battery.htm#wp1185372).
- 3. Noudata ohjeita väliltä [vaihe 3](file:///C:/data/systems/ins1370/fi/sm/sysboard.htm#wp1051787)-[vaihe 15](file:///C:/data/systems/ins1370/fi/sm/sysboard.htm#wp1044746) kohdassa [Emolevyn irrottaminen](file:///C:/data/systems/ins1370/fi/sm/sysboard.htm#wp1037428).
- 4. Irrota kaksi ruuvia sekä vasemmasta että oikeasta kaiuttimesta.
- 5. Merkitse kaiutinkaapelin reititys muistiin ja irrota sitten kaksi kaiutinta tietokoneen rungosta.

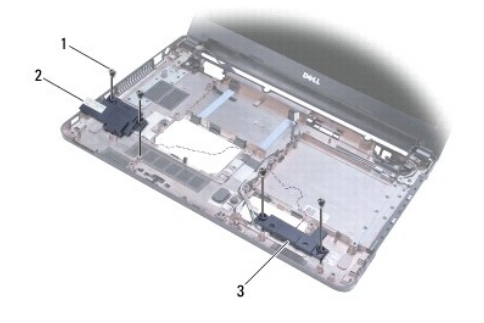

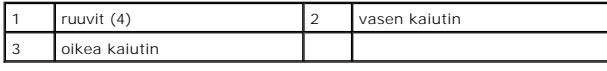

#### <span id="page-40-2"></span>**Kaiuttimien asentaminen**

- 1. Noudata kohdassa [Alkutoimet](file:///C:/data/systems/ins1370/fi/sm/before.htm#wp1438061) esitettyjä ohjeita.
- 2. Aseta kaiuttimet tietokoneen runkoon.
- 3. Reititä kaiutinkaapelit tietokoneen rungon kaapelointiohjaimien kautta.
- 4. Kiinnitä sekä oikean että vasemman kaiuttimen kaksi ruuvia.
- 5. Noudata ohjeita väliltä [vaihe 5](file:///C:/data/systems/ins1370/fi/sm/sysboard.htm#wp1055384)-[vaihe 21](file:///C:/data/systems/ins1370/fi/sm/sysboard.htm#wp1033543) kohdassa [Emolevyn asentaminen.](file:///C:/data/systems/ins1370/fi/sm/sysboard.htm#wp1050884)
- 6. Asenna akku (katso [Akun vaihtaminen\)](file:///C:/data/systems/ins1370/fi/sm/battery.htm#wp1185330).

## <span id="page-42-0"></span> **Emolevy**

### **Dell™ Inspiron™ 1370 -huolto-opas**

- [Emolevyn irrottaminen](#page-42-1)
- [Emolevyn asentaminen](#page-43-1)
- **Huoltotunnisteen kirjoittaminen BIOSiin**
- VAROITUS: Ennen kuin teet mitään toimia tietokoneen sisällä, lue tietokoneen mukana toimitetut turvallisuusohjeet. Lisää turvallisuusohjeita on<br>Regulatory Compliance -sivulla osoitteessa www.dell.com/regulatory\_compliance.
- **VAARA: Vain valtuutettu huoltoteknikko saa korjata tietokoneesi. Takuu ei kata huoltotöitä, joita on tehnyt joku muu kuin Dellin™ valtuuttama huoltoliike.**
- **VAARA: Maadoita itsesi sähköstaattisen purkauksen välttämiseksi käyttämällä maadoitusrannehihnaa tai koskettamalla silloin tällöin maalaamatonta metallipintaa.**

**VAARA: Ennen kuin käsittelet tietokoneen sisäosaa, irrota pääakku emolevyn vaurioiden välttämiseksi (katso [Akun irrottaminen\)](file:///C:/data/systems/ins1370/fi/sm/battery.htm#wp1185372).**

#### <span id="page-42-1"></span>**Emolevyn irrottaminen**

- 1. Noudata kohdan **Alkutoimet** ohjeita.
- 2. Irrota akku (katso [Akun irrottaminen\)](file:///C:/data/systems/ins1370/fi/sm/battery.htm#wp1185372).
- 3. Irrota optinen asema (katso [Optisen aseman irrottaminen](file:///C:/data/systems/ins1370/fi/sm/optical.htm#wp1180116)).
- 4. Irrota muistimoduuli (katso [Muistimoduulien irrottaminen\)](file:///C:/data/systems/ins1370/fi/sm/memory.htm#wp1186694).
- 5. Irrota Mini-kortti (katso [Mini-korttien irrottaminen](file:///C:/data/systems/ins1370/fi/sm/minicard.htm#wp1181641)).
- 6. Irrota näppäimistö (katso [Näppäimistön irrottaminen](file:///C:/data/systems/ins1370/fi/sm/keyboard.htm#wp1188497)).
- 7. Irrota rannetuki (katso [Rannetuen irrottaminen](file:///C:/data/systems/ins1370/fi/sm/palmrest.htm#wp1051070)).
- 8. Irrota Bluetooth-kortti (katso **Bluetooth-kortin irrottaminen**).
- 9. Irrota kiintolevy (katso [Kiintolevyaseman irrottaminen](file:///C:/data/systems/ins1370/fi/sm/hdd.htm#wp1184863)).
- 10. Irrota USB-/äänikortti (katso USB-/[äänikortin irrottaminen](file:///C:/data/systems/ins1370/fi/sm/usbbrd.htm#wp1183926)).
- 11. Irrota näytön kaapeli emolevyn liittimestä vetämällä kaapelin vetokielekettä.
- 12. Irrota nappipariston kaapeli emolevyn liittimestä.
- 13. Irrota kaksi jäljellä olevaa ruuvia, joilla emolevy on kiinnitetty tietokoneen runkoon.
- 14. Nosta emolevyn oikeaa reunaa ja irrota I/O-liittimet varovasti tietokoneen rungosta.

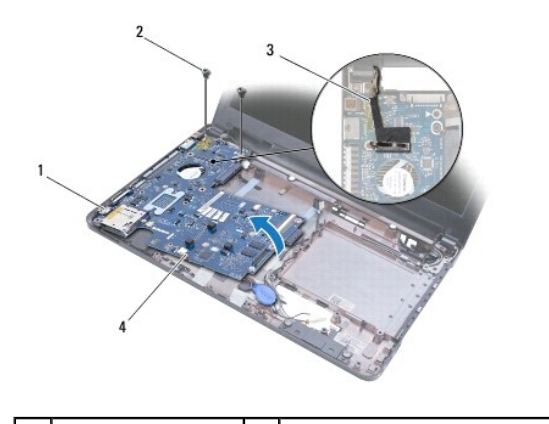

<span id="page-43-0"></span>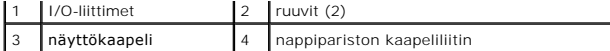

- 15. Nosta emolevy tietokoneen rungosta ja käännä emolevy ympäri.
- 16. Irrota virtapainikelevy (katso [Virtakortin irrottaminen\)](file:///C:/data/systems/ins1370/fi/sm/pwrboard.htm#wp1193867).
- 17. Irrota suorittimen tuuletin (katso [Suorittimen tuulettimen irrottaminen\)](file:///C:/data/systems/ins1370/fi/sm/fan.htm#wp1184871).
- 18. Irrota jäähdytyselementti (katso läähdytyselementin irrottaminen).

### <span id="page-43-1"></span>**Emolevyn asentaminen**

- 1. Noudata kohdassa [Alkutoimet](file:///C:/data/systems/ins1370/fi/sm/before.htm#wp1438061) esitettyjä ohjeita.
- 2. Aseta suorittimen jäähdytyselementti takaisin paikalleen (katso läähdytyselementin asentaminen)
- 3. Aseta suoritintuuletin takaisin paikalleen (katso [Suorittimen tuulettimen asettaminen takaisin paikalleen\)](file:///C:/data/systems/ins1370/fi/sm/fan.htm#wp1184923).
- 4. Asenna virtapainikelevy (katso [Virtakortin asentaminen\)](file:///C:/data/systems/ins1370/fi/sm/pwrboard.htm#wp1185318).
- 5. Käännä emolevy ylösalaisin.
- 6. Kohdista I/O-liittimet tietokoneen rungon vastakkeisiin ja aseta emolevy paikalleen oikein tietokoneen rungon kohdistusmerkkien avulla. Varmista, että näyttökaapeli on emolevyn päällä ja nappipariston kaapeli emolevyn alla.
- 7. Kytke näyttökaapeli emolevyn liittimeen.
- 8. Kytke nappipariston kaapeli emolevyn liittimeen.
- 9. Aseta nappiparisto paikalleen tietokoneen runkoon niin, että pariston tartuntapuoli on alaspäin.
- 10. Kiinnitä kaksi ruuvia, joilla emolevy on kiinnitetty tietokoneen runkoon.
- 11. Kiinnitä USB-/äänikortti (katso USB-/[äänikortin vaihtaminen](file:///C:/data/systems/ins1370/fi/sm/usbbrd.htm#wp1204550)).
- 12. Asenna kiintolevy (katso [Kiintolevyn asentaminen](file:///C:/data/systems/ins1370/fi/sm/hdd.htm#wp1185130)).
- 13. Asenna Bluetooth-kortti (katso [Bluetooth-kortin asentaminen](file:///C:/data/systems/ins1370/fi/sm/btooth.htm#wp1202569)).
- 14. Asenna rannetuki (katso [Rannetuen asentaminen](file:///C:/data/systems/ins1370/fi/sm/palmrest.htm#wp1051265)).
- 15. Asenna näppäimistö (katso [Näppäimistön asentaminen](file:///C:/data/systems/ins1370/fi/sm/keyboard.htm#wp1196914)).
- 16. Asenna Mini-kortti (katso [Mini-kortin asentaminen](file:///C:/data/systems/ins1370/fi/sm/minicard.htm#wp1181718)).
- 17. Asenna muistimoduuli (katso [Muistimoduulien asentaminen\)](file:///C:/data/systems/ins1370/fi/sm/memory.htm#wp1181089).
- 18. Asenna optinen asema (katso [Optisen aseman asentaminen](file:///C:/data/systems/ins1370/fi/sm/optical.htm#wp1187087)).
- 19. Asenna akku (katso [Akun vaihtaminen\)](file:///C:/data/systems/ins1370/fi/sm/battery.htm#wp1185330).
- **VAARA: Ennen kuin käynnistät tietokoneen, kiinnitä kaikki ruuvit ja tarkista, ettei tietokoneen sisällä ole irrallisia ruuveja. Muussa tapauksessa tietokone saattaa vahingoittua.**
- 20. Käynnistä tietokone.

**HUOMAUTUS:** Kun olet vaihtanut emolevyn, kirjoita tietokoneen huoltotunnus uuden emolevyn BIOS:iin.

21. Kirjoita huoltotunniste (katso [Huoltotunnisteen kirjoittaminen BIOSiin](#page-44-0)).

# <span id="page-44-1"></span><span id="page-44-0"></span>**Huoltotunnisteen kirjoittaminen BIOSiin**

- 1. Varmista, että verkkolaite on kytketty ja että pääakku on asennettu kunnolla.
- 2. Käynnistä tietokone.
- 3. Siirry järjestelmän asetusohjelmaan painamalla <F2> POST-testauksen aikana.
- 4. Selaa turvallisuusvälilehteen ja syötä huoltotunniste kenttään **Set Service Tag** (Anna huoltotunniste).

**Dell™ Inspiron™ 1370 -huolto-opas** 

**HUOMAUTUS:** HUOMAUTUKSET ovat tärkeitä tietoja, joiden avulla voit käyttää tietokonetta entistä paremmin.

**VAARA: MUISTUTUKSET ovat varoituksia tilanteista, joissa laitteisto voi vahingoittua tai joissa tietoja voidaan menettää. Niissä kerrotaan myös, miten nämä tilanteet voidaan välttää.** 

**VAROITUS: VAARAT kertovat tilanteista, joihin saattaa liittyä omaisuusvahinkojen, loukkaantumisen tai kuoleman vaara.** 

#### **Tämän asiakirjan tiedot voivat muuttua ilman erillistä ilmoitusta. © 2009 Dell Inc. Kaikki oikeudet pidätetään.**

Tämän tekstin kaikenlainen kopioiminen ilman Dell Inc:n kirjallista lupaa on jyrkästi kielletty.

Tekstissä käytetyt tavaramerkit: *Dell, DeLL-*Iogo ja *Inspiro*n ovat Dell Inc:n tavaramerkkejä. *Elle tabetomis taramerkite in termister* on termissä käytetyty tavaramerkki, johon Dellillä on lisensi.<br>*Microsoft, Window*s

Muut tekstissä mahdollisesti käytetyt tavaramerkit ja tuotenimet viittaavat joko merkkien ja nimien haltijoihin tai näiden tuotteisiin. Dell Inc. kieltää omistusoikeuden muihin kuin<br>omiin tavaramerkkeihinsä ja tuotemerkkei

Marraskuu 2009 Versio A00

#### <span id="page-46-0"></span> **USB-/äänikortti Dell™ Inspiron™ 1370 -huolto-opas**

- USB-/[äänikortin irrottaminen](#page-46-1)
- USB-/[äänikortin vaihtaminen](#page-46-2)
- VAROITUS: Ennen kuin teet mitään toimia tietokoneen sisällä, lue tietokoneen mukana toimitetut turvallisuusohjeet. Lisää turvallisuusohjeita on<br>Regulatory Compliance -sivulla osoitteessa www.dell.com/regulatory\_compliance.
- **VAARA: Vain valtuutettu huoltoteknikko saa korjata tietokoneesi. Takuu ei kata huoltotöitä, joita on tehnyt joku muu kuin Dellin™ valtuuttama huoltoliike.**
- **VAARA: Maadoita itsesi sähköstaattisen purkauksen välttämiseksi käyttämällä maadoitusrannehihnaa tai koskettamalla silloin tällöin maalaamatonta metallipintaa.**
- **VAARA: Ennen kuin käsittelet tietokoneen sisäosaa, irrota pääakku emolevyn vaurioiden välttämiseksi (katso [Akun irrottaminen\)](file:///C:/data/systems/ins1370/fi/sm/battery.htm#wp1185372).**

# <span id="page-46-1"></span>**USB-/äänikortin irrottaminen**

- 1. Noudata kohdan **Alkutoimet** ohjeita.
- 2. Irrota akku (katso [Akun irrottaminen\)](file:///C:/data/systems/ins1370/fi/sm/battery.htm#wp1185372).
- 3. Irrota Mini-kortti (katso [Mini-korttien irrottaminen](file:///C:/data/systems/ins1370/fi/sm/minicard.htm#wp1181641)).
- 4. Irrota Mini-korttipaikassa kaiutinkaapeli ja SIM-piirilevyn kaapeli USB- /äänikortin liittimistä.
- 5. Irrota näppäimistö (katso [Näppäimistön irrottaminen](file:///C:/data/systems/ins1370/fi/sm/keyboard.htm#wp1188497)).
- 6. Irrota rannetuki (katso [Rannetuen irrottaminen](file:///C:/data/systems/ins1370/fi/sm/palmrest.htm#wp1051070)).
- 7. Irrota kaksi ruuvia, joilla USB-/äänikortti on kiinnitetty tietokoneen runkoon.
- 8. Irrota USB-/äänikortti emolevystä nostamalla kortin vasenta reunaa ja irrottamalla sitten USB- ja ääniliittimet tietokoneen rungosta.

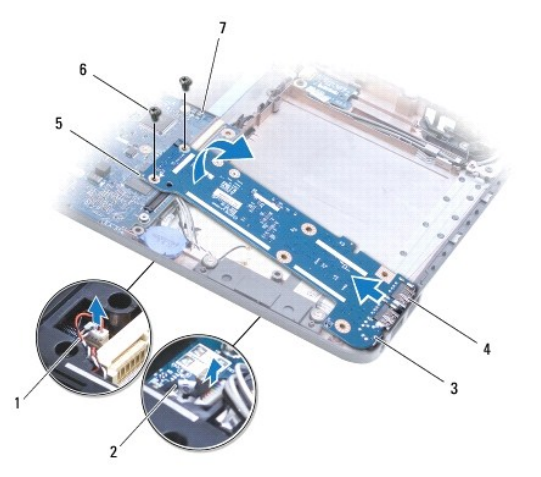

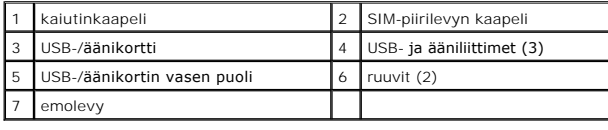

## <span id="page-46-2"></span>**USB-/äänikortin vaihtaminen**

1. Noudata kohdassa [Alkutoimet](file:///C:/data/systems/ins1370/fi/sm/before.htm#wp1438061) esitettyjä ohjeita.

- 2. Kohdista USB-/äänikortin USB- ja ääniliittimet tietokoneen rungon vastakkeisiin.
- 3. Kytke USB-/äänikortti emolevyn liittimeen painamalla korttia.
- 4. Asenna kaksi ruuvia, joilla USB-/äänikortti on kiinnitetty tietokoneen runkoon.
- 5. Asenna rannetuki (katso [Rannetuen asentaminen](file:///C:/data/systems/ins1370/fi/sm/palmrest.htm#wp1051265)).
- 6. Asenna näppäimistö (katso [Näppäimistön asentaminen](file:///C:/data/systems/ins1370/fi/sm/keyboard.htm#wp1196914)).
- 7. Käännä tietokone ympäri ja kytke kaiutinkaapeli ja SIM-piirilevyn kaapeli USB-/äänikortin liittimiin.
- 8. Asenna Mini-kortti (katso [Mini-kortin asentaminen](file:///C:/data/systems/ins1370/fi/sm/minicard.htm#wp1181718)).
- 9. Asenna akku (katso [Akun vaihtaminen\)](file:///C:/data/systems/ins1370/fi/sm/battery.htm#wp1185330).